# *Livret d'accompagnement de la formation à distance « Initiation à la télédétection »*

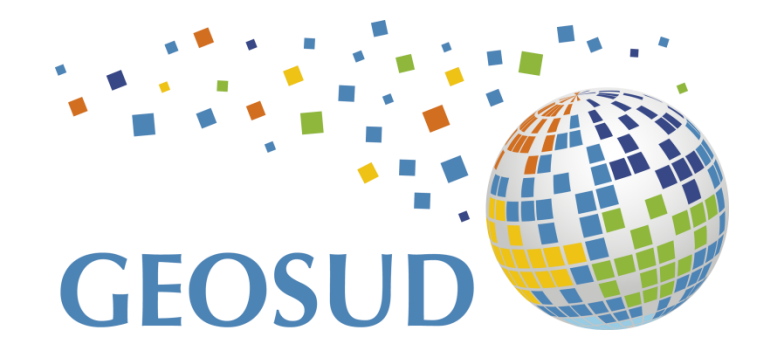

Version juin 2017

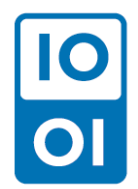

Publié en 2016, sous Licence Ouverte

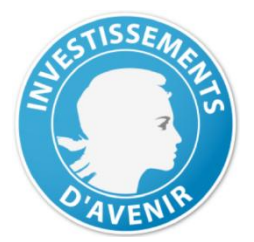

Ce travail a bénéficié d'une aide de l'Etat gérée par l'Agence Nationale de la Recherche au titre du programme Investissements d'avenir pour le projet GEOSUD portant la référence ANR-10-EQPX-20.

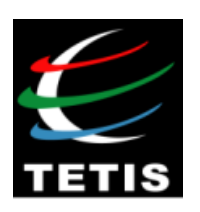

L'UMR TETIS (AgroParisTech-Cirad-Irstea) a élaboré cette formation « Initiation à la télédétection » dans le cadre de sa contribution à l'Equipex GEOSUD.

Plus d'informations sur http://equipex-geosud.fr/

## **Sommaire**

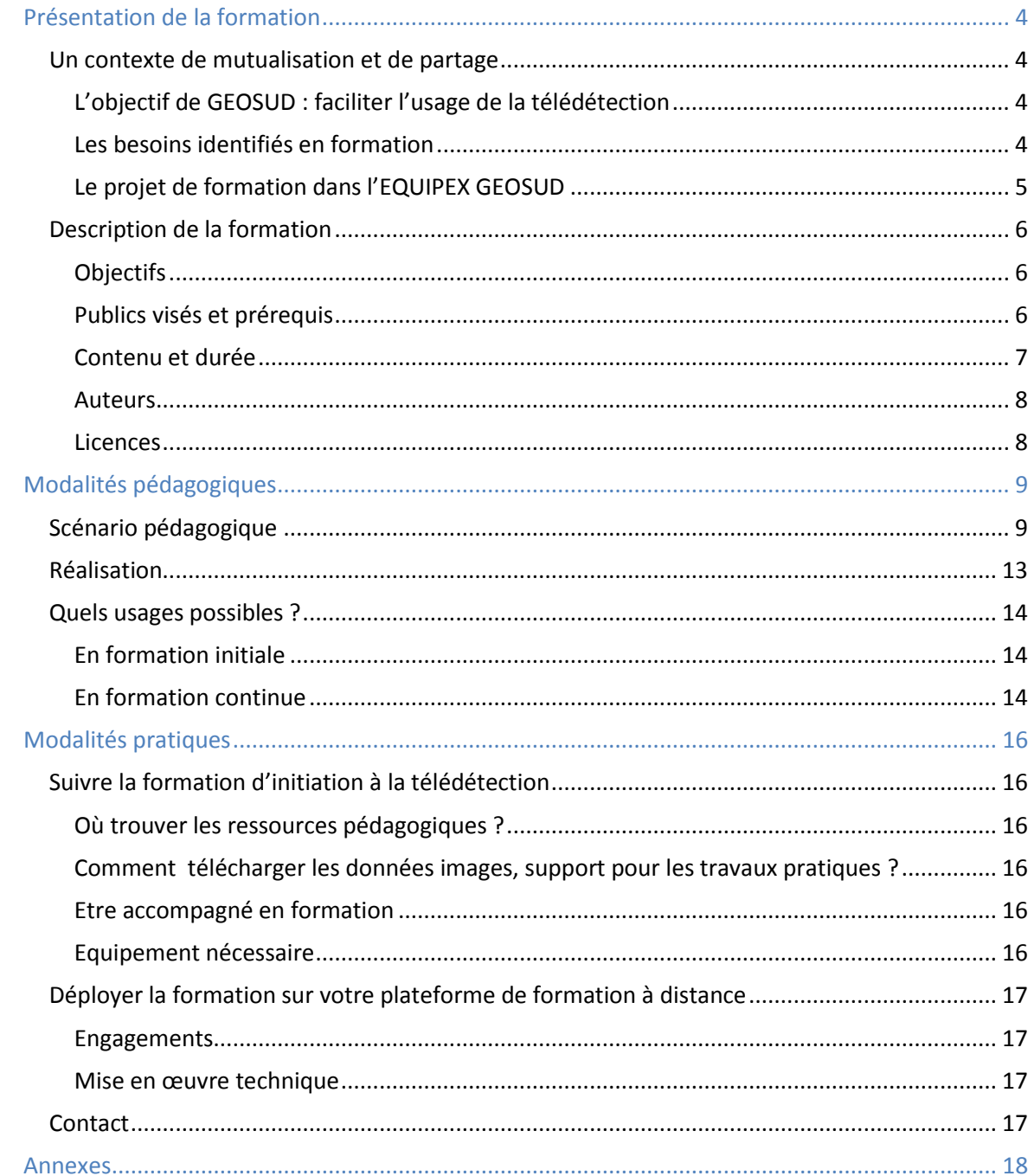

### **Livret d'accompagnement de la formation à distance « Initiation à la télédétection »**

Ce document a pour objectif de décrire la formation à distance « Initiation à la télédétection » et de fournir les éléments nécessaires à sa réalisation. Il est prioritairement destiné aux structures, aux équipes, aux formateurs et aux enseignants souhaitant mettre en œuvre cette formation dans leur organisme à destination de leurs publics.

La première partie de ce document présente la formation et la deuxième partie en développe les modalités pédagogiques avec le détail de son contenu. Enfin la troisième partie donne toutes les informations pratiques pour sa mise en œuvre.

## <span id="page-3-0"></span>**Présentation de la formation**

Cette première partie présente d'abord le contexte et l'esprit dans lesquels a été élaborée cette formation, puis une fiche descriptive de la formation.

#### <span id="page-3-1"></span>Un contexte de mutualisation et de partage

L'initiative de cette formation revient à la conjugaison des moyens et des énergies portés par l'Equipement d'Excellence GEOSUD.

### <span id="page-3-2"></span>L'objectif de GEOSUD : faciliter l'usage de la télédétection

« Le projet d'EQUIPEX GEOSUD « Infrastructure d'Information Spatiale sur les Territoires et l'Environnement » vise à combler par une stratégie active le fossé actuel constaté entre le fort développement des technologies amont d'observation satellitaire de la Terre et leur relativement faible utilisation tant par la communauté scientifique que par les acteurs de la gestion de l'environnement et des territoires.

La structure de l'Equipement d'Excellence s'articule en 3 composantes :

- L'acquisition de données satellitaires pour le suivi du territoire national et de zones d'intérêt à définir, par réception directe (antenne de réception GEOSUD) ou acquisition indirecte auprès de fournisseurs.
- Une infrastructure d'administration et diffusion de l'imagerie satellitaire (accès gratuit aux acteurs de la communauté scientifique et aux acteurs publics de la gestion), des capacités de calcul scientifique spécialisé pour le traitement de l'information spatiale (notamment son traitement à distance) et un dispositif de formation.
- Un dispositif de soutien aux recherches méthodologiques sur le traitement de l'information spatiale et aux recherches thématiques dans les différents domaines liés à l'environnement et aux territoires.

Au-delà de l'innovation scientifique dans les approches des sciences de l'environnement et des territoires, un enjeu très fort du projet réside dans la mise en réseau des équipes de recherche et des acteurs publics de la gestion, dans la formation et dans l'animation du partage d'expérience autour d'une source d'information pleinement mutualisée et accessible à tous. » (Kosuth, 2011)

#### <span id="page-3-3"></span>Les besoins identifiés en formation

Pour qu'une application thématique soit réellement adoptée et utilisée de façon courante, le premier critère est qu'elle réponde à un besoin réel exprimé par les acteurs du territoire eux-mêmes. Mais par expérience cela n'est pas suffisant. Tous les éléments suivants ont été identifiés comme nécessaires ou au moins facilitateurs de la diffusion d'une application thématique :

- Données images (+ autres données) facilement accessibles (voire gratuite)
- Chaîne de traitement en ligne ou plugin sur logiciels libres (ex : QGIS)
- Capacités de production opérationnelle des produits (x% automatisable)
- Guide méthodologique (formalisation de l'expertise)
- Supports pédagogiques + offre de formation
- Accompagnement à l'utilisation dans la pratique professionnelle et dans l'adaptation de la méthode
- Forum d'animation de la communauté thématique
- Prescripteur(s) interne(s) ou externe(s) de l'application

GEOSUD et ses contributeurs tentent au maximum d'arriver à ce package complet pour chaque recherche méthodologique développée à la demande des acteurs du territoire. La formation tient une place importante dans le transfert des compétences vers les acteurs demandeurs.

Une bonne compréhension des méthodes développées est un gage d'une bonne application de celles-ci par des non-spécialistes de la télédétection. Un préalable en culture générale du domaine constitue le premier pas à faire avant de se lancer dans l'application d'une méthode élaborée par les spécialistes. Ces connaissances de base sont aussi intéressantes à détenir très en amont lors de la définition des besoins d'une application thématiques par les acteurs demandeurs pour une meilleure compréhension des enjeux, des contraintes et des limites de ce domaine et un meilleur dialogue avec les spécialistes pour la rédaction d'un cahier des charges.

Par ailleurs le constat a été fait d'une forte diminution de l'offre en formation initiale dans le domaine de la télédétection. Celle-ci s'est produite au bénéfice des systèmes d'informations géographiques dont l'usage s'est considérablement développé au cours des vingt dernières années. Le rétablissement d'une culture générale en télédétection dans la formation des non-spécialistes (aménagement du territoire, environnement, agriculture, forêt, santé, …) est un enjeu à soutenir.

C'est ainsi que l'on a identifié deux niveaux de besoin en formation, l'un sur des connaissances de base en télédétection pour des publics nombreux et divers, l'autre directement lié aux développements méthodologiques et à destination directe des demandeurs.

## <span id="page-4-0"></span>Le projet de formation dans l'EQUIPEX GEOSUD

En tant que partenaire de l'Equipex GEOSUD et en charge de l'ingénierie pédagogique, AgroParisTech a fait la proposition de mettre en œuvre deux dispositifs complémentaires en fonction du niveau d'attente et du volume d'utilisateurs de données GEOSUD à former :

- la formation d'une masse importante d'utilisateurs « de base » qu'il faudra initier à l'usage des images dans les applications SIG et à la bonne prise en main de l'imagerie Geosud ;
- la formation, en flux nettement plus faibles, d'utilisateurs avertis (chercheurs, ingénieurs spécialisés) à qui l'on souhaite transférer les méthodes scientifiques et thématiques développées à partir de l'imagerie Geosud.

Sur le premier chantier, il nous semblait peu réaliste de prévoir un volume important de sessions de formation d'initiation à réaliser sur notre propre site de formation, car ces formations gagneraient à être le plus possible prises en main et « contextualisées » dans des réseaux d'utilisateurs (infrastructures de données et partenariats régionaux et/ou thématiques), mais d'en réaliser une à deux sessions par an à destination d'utilisateurs isolés, non touchés par les formations externes.

Ainsi, dès le début du projet, il était prévu de transmettre à d'autres structures des produits pédagogiques qu'elles puissent mettre en œuvre directement. De supports classiques, cours et fiches de travaux pratiques, accompagnés de notices à l'usage des encadrants pour des formations en présentiel, l'idée a fait son chemin d'aller vers une forme plus complètement élaborée et d'aboutir à une formation à distance. D'une part, le volume de travail nous paraissait quasi-équivalent pour la production des supports et d'autre part, cette nouvelle modalité répondrait à nos propres besoins pressentis.

La formation présentée dans ce document est l'aboutissement de ce chantier. Elle doit permettre aux apprenants de découvrir la télédétection et doit leur donner les prérequis pour appliquer des méthodes faisant appel au traitement d'images ou pour ensuite approfondir leurs connaissances dans ce domaine.

Le deuxième chantier s'appuie sur les recherches méthodologiques élaborées par les partenaires de l'Equipex GEOSUD pour répondre à des questions soulevées par les acteurs publics. Pour accompagner le transfert de ces méthodes aux demandeurs, il est prévu la rédaction d'un guide méthodologique et l'accompagnement de la prise en main des méthodes par des sessions de formation. C'est déjà le cas pour deux méthodes :

- Détection des coupes rases en forêt
- Détection des CIPAN (cultures intermédiaires pièges à nitrates) en agriculture

Dans la facilitation de l'accès à la télédétection, les méthodologies développées s'appuient autant que possible sur l'utilisation d'outils libres. Ainsi pour les deux méthodes précédemment citées, l'outil utilisé est QGIS, éventuellement enrichi de plugins. Pour des traitements plus élaborés, l'OrfeoToolBox (OTB) développée par le Centre National d'Etudes Spatiales (CNES) est mise en avant et une session de formation dédiée est proposée :

Pratique de la télédétection avec GEOSUD et OTB

Ces formations se déroulent en présentiel à la Maison de la Télédétection à Montpellier, ou sur un autre site selon les commandes.

L'élaboration de ces différentes formations a mobilisé les télédétecteurs de l'Unité Mixte de Recherche Territoires, Environnement, Télédétection et Information Spatiale (UMR TETIS, AgroParisTech – Cirad – Irstea) et les moyens pédagogiques d'AgroParisTech.

## <span id="page-5-0"></span>Description de la formation

Cette formation répond au référentiel (annexe 1) établi lors d'une réflexion préalable à la mise au point de formations en télédétection qu'elles soient réalisées en présentiel ou à distance.

Les ressources élaborées pour cette formation permettent de la réaliser intégralement à distance. Selon le type de public, les objectifs visés et les contraintes identifiées, il est possible d'utiliser tout ou partie de ces ressources dans le montage et l'organisation qui conviendra au mieux aux attentes de formation.

## <span id="page-5-1"></span>**Objectifs**

- Découvrir les principes fondamentaux de la télédétection et ses principaux usages
- Comprendre les caractéristiques de l'imagerie satellitaire, l'information contenue et ses limites
- Intégrer les images dans un outil SIG et exploiter l'information disponible
- Connaître le contexte d'utilisation des images GEOSUD.

## <span id="page-5-2"></span>Publics visés et prérequis

Cette initiation à la télédétection s'adresse à des personnes ayant peu ou pas de connaissances dans le domaine de la télédétection, par exemple des thématiciens (agronome, forestier, urbaniste, écologue,…) souhaitant intégrer les apports de l'imagerie spatiale dans leurs activités.

Une culture scientifique générale de niveau baccalauréat est nécessaire pour suivre le « Parcours découverte ». Les éléments théoriques dispensés permettront de comprendre les démarches de traitements des images, leurs intérêts et leurs limites, et ainsi de participer à la rédaction d'un cahier des charges pour confier la réalisation de l'étude à un prestataire.

Des connaissances de base en géomatique et une pratique du système d'information géographique QGIS sont indispensables pour réaliser les travaux pratiques proposés et donc suivre le « Parcours géomaticien ». Cette mise en pratique permettra de visualiser les images satellitaires dans un SIG pour de la photo-interprétation et de réaliser soi-même des traitements simples sur les données contenues dans les images.

Tous les documents écrits et les commentaires oraux sont en langue française. Cette formation s'adresse à un public francophone.

#### <span id="page-6-0"></span>Contenu et durée

La formation est constituée de différents types d'éléments :

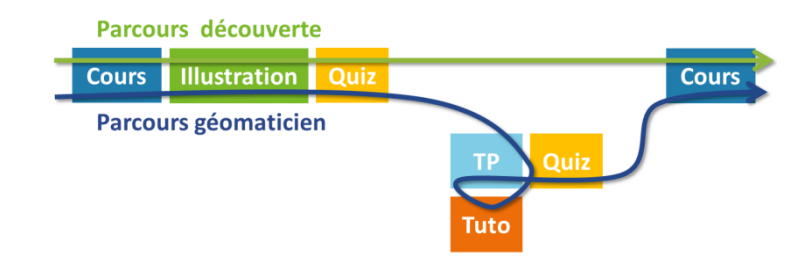

Les contenus théoriques et les illustrations sont apportés sont forme de diaporamas commentés. Une évaluation formative est proposée sous forme de quiz à l'issue de chaque chapitre. Des fiches de travaux pratiques classiques guident la manipulation des images sous QGIS.

Finalement un seul tutoriel a été créé pour montrer le fonctionnement de l'infrastructure de données spatiales afin d'y télécharger des images.

Hormis l'introduction et la conclusion, le programme est subdivisé en trois parties comportant au total sept chapitres :

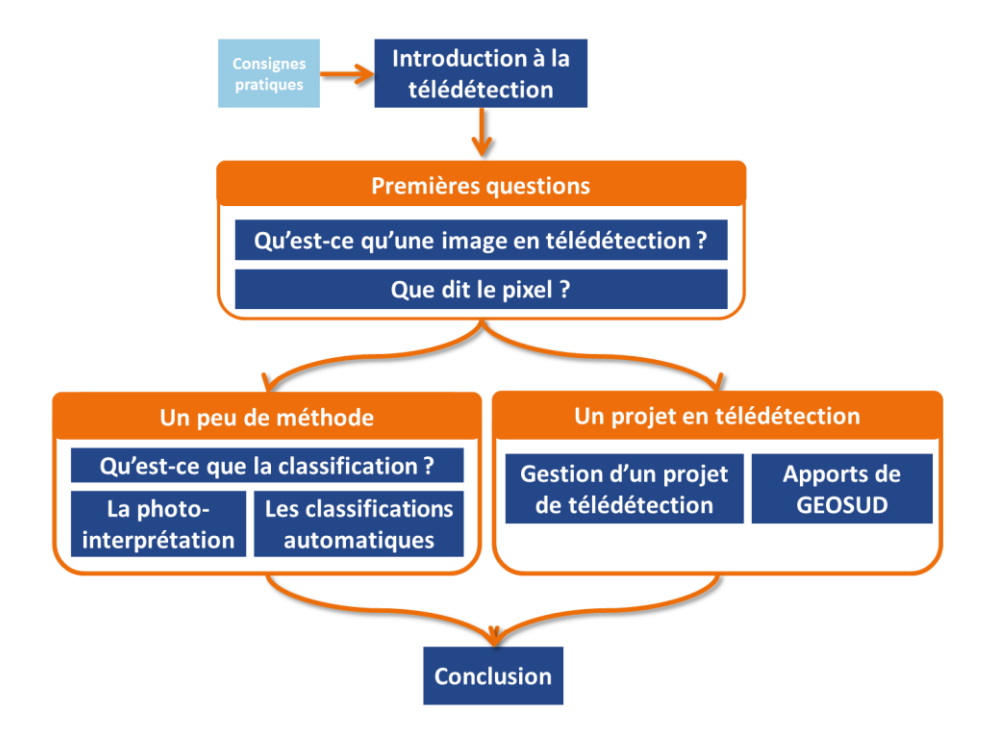

Certains éléments de cours sont complétés par une illustration ponctuelle et trois projets sont détaillés pour illustrer à la fois une méthode de traitement d'image et la démarche de projet en télédétection :

- Détection des coupes rases en forêt
- Cartographie de la tache artificialisée
- Détection des cultures intermédiaires pièges à nitrates (CIPAN) en agriculture

Les fiches de travaux pratiques s'appuient principalement sur deux lots d'images RapidEye, l'un de 2009 et l'autre de 2010, sur un secteur situé à proximité de Montpellier et dévasté par un feu de forêt entre ces deux dates.

Le « Parcours découverte » totalise 5h 42min d'apports théoriques et 2h 13min d'illustrations, soit près de 8h d'enregistrement. La réalisation des quiz et des travaux pratiques en autonomie nécessite en moyenne une douzaine d'heures. La durée totale du « Parcours géomaticien » est ainsi estimée à 20h, hors interactions propres à chaque formation mise en place (par exemple l'ajout de 4 fois 1h de classe virtuelle en accompagnement de la réalisation des travaux pratiques).

## <span id="page-7-0"></span>Auteurs

La formation est l'une des trois missions de l'UMR TETIS. Ainsi les membres de l'UMR s'investissent largement dans plusieurs programmes de formation initiale et continue. La concrétisation de cette formation d'initiation à la télédétection en est un très bel exemple.

Les chercheurs et ingénieurs intervenant dans cette formation sont :

- Camille Lelong (CL), Agnès Bégué (AB), Stéphane Dupuy (SD) / Cirad
- Kenji Osé (KO), Romain Goeury (RG), Rémi Cresson, Pierre Maurel, Pascal Kosuth (PK), Eric Bappel (EB) / Irstea
- Marie-Christine Bois / AgroParisTech

Ont également contribué à son élaboration :

- Samuel Alleaume, Jean-Baptiste Féret, Sylvie Durrieu / Irstea
- Gérôme Fitoussi / AgroParisTech

### <span id="page-7-1"></span>Licences

L'intégralité des supports pédagogiques de cette formation sont publiés sous licence ouverte. <https://www.etalab.gouv.fr/licence-ouverte-open-licence>

Les images utilisées comme support dans les travaux pratiques sont diffusées via l'infrastructure de données spatiales GEOSUD. Les droits de diffusion et d'usage sont détaillés dans les licences associées à chaque type d'image.

## <span id="page-8-0"></span>**Modalités pédagogiques**

Cette partie est à destination des enseignants et des formateurs. Elle décrit plus finement le contenu, notamment en termes d'objectifs pédagogiques, et elle suggère des usages. La connaissance et la sélection des ressources disponibles doit permettre d'adapter un parcours de formation aux besoins du public ciblé.

## <span id="page-8-1"></span>Scénario pédagogique

Le scenario pédagogique élaboré pour cette formation est détaillé dans le tableau qui suit. Les intitulés des trois parties et des différents chapitres structurent le tableau. Les différents types de séquences sont identifiés grâce à un code couleur (légende en fin de tableau). L'objectif pédagogique de chaque séquence est cité. Pour les séquences réalisées sous forme de diaporama commenté ou de vidéo, la durée en minutes est indiquée dans les dernières colonnes. Ces durées sont sommées par chapitre et partie. Enfin le code noté au début de chaque ligne est utilisé dans le nommage des fichiers informatiques utiles à chaque séquence.

L'essentiel des apports est concentré dans les séquences dites de cours. Les séquences désignées par le type illustration apportent des exemples, s'appuient sur des cas concrets, mettent en relation deux points du cours et traitent des projets en télédétection.

Une perspective de développement de la formation est l'enrichissement par l'apport d'autres séquences dites d'illustration pour qu'un maximum de thématiques soient couvertes, d'une part pour montrer la diversité des usages de la télédétection, d'autre part pour que chaque apprenant puisse s'accrocher à un sujet qu'il connait bien par ailleurs. De même, la rédaction de nouvelles fiches de travaux pratiques pourraient aussi offrir un large choix de types d'image, de localisation, de thématique, de logiciel… A terme cela permettrait d'individualiser les parcours de formation.

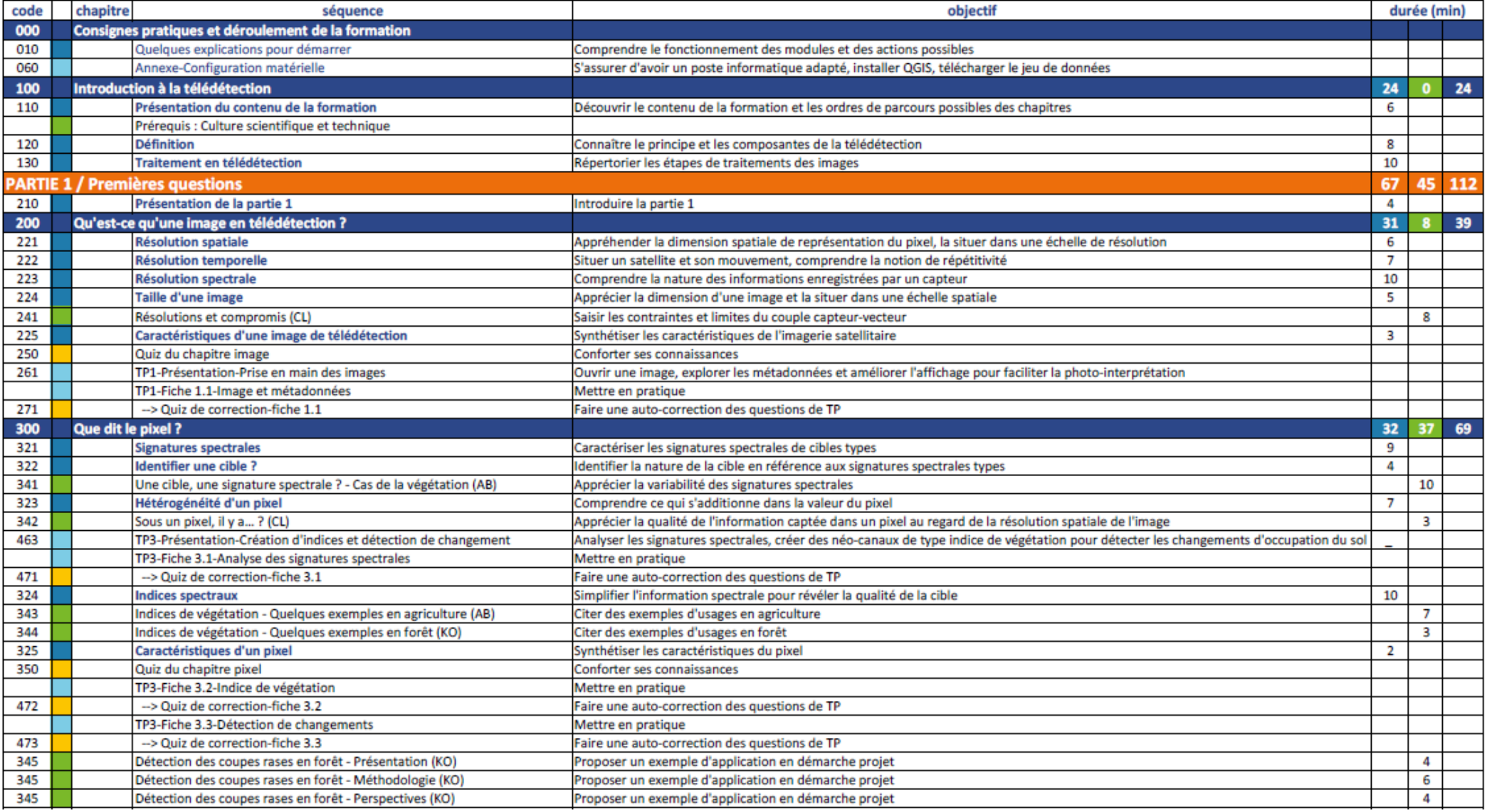

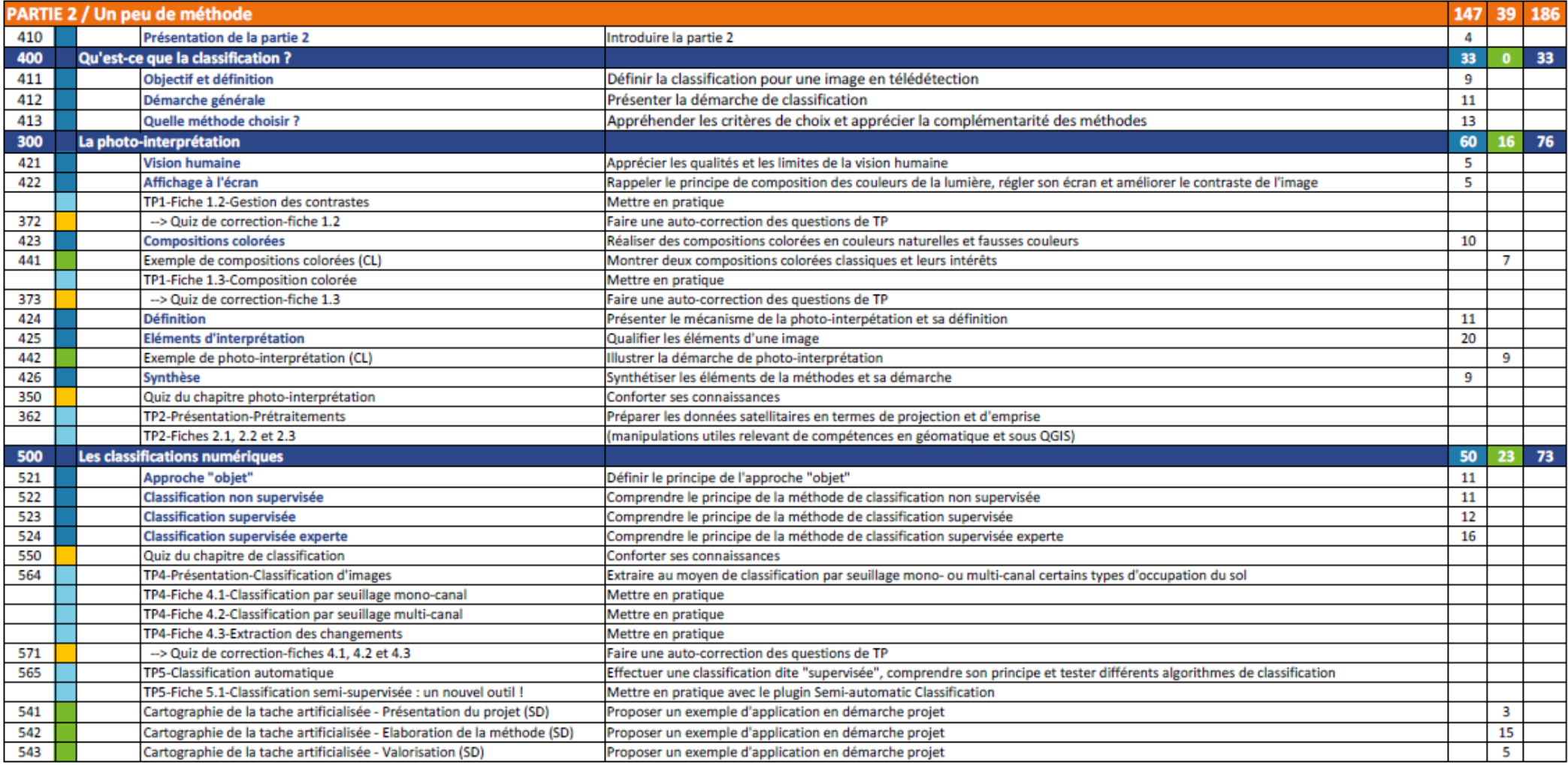

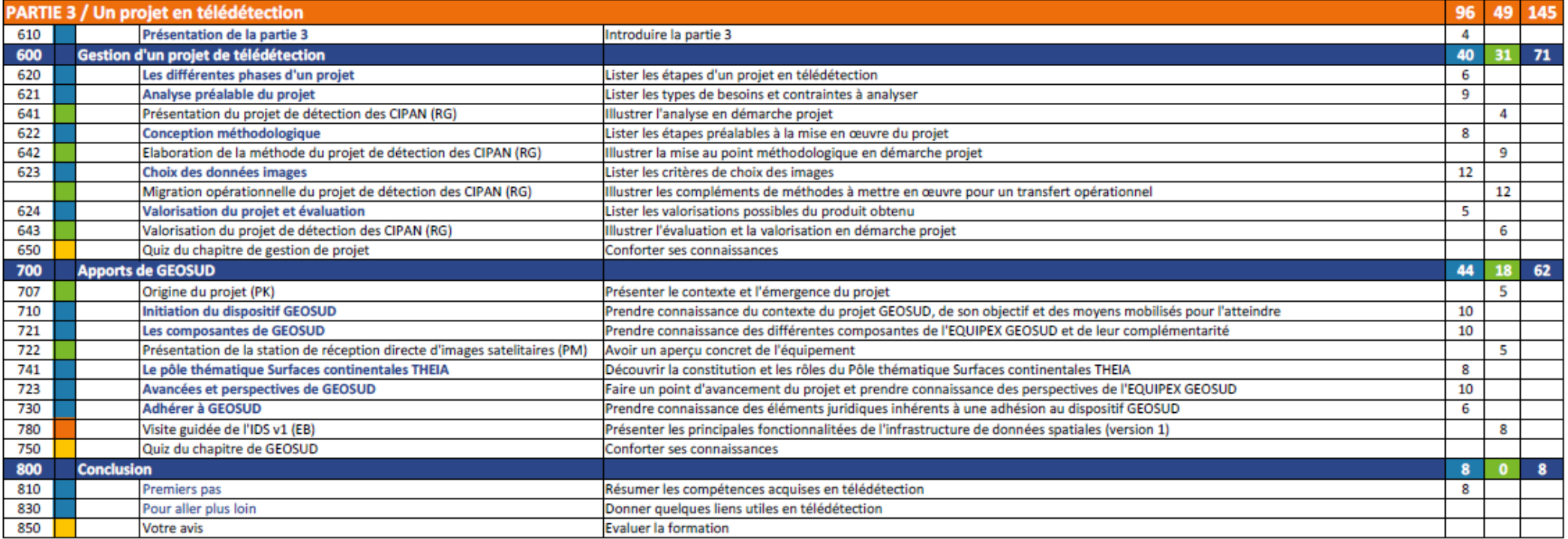

Légende

Cours 5 heures 42 min Illustration 2 heures 13 min  $\mathsf{T}_{\mathsf{TP}}$ 5 fiches Quiz Tutoriel

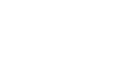

475

133

5,7 342

 $2,2$ 

 $7,9$ 

#### <span id="page-12-0"></span>Réalisation

En fonction des intérêts de chacun, le suivi du parcours peut être complet ou partiel, et dans un ordre adapté, par exemple en privilégiant l'approche méthodologique du traitement d'image ou la conduite de projet. Voici deux propositions de parcours pour illustrer cette souplesse :

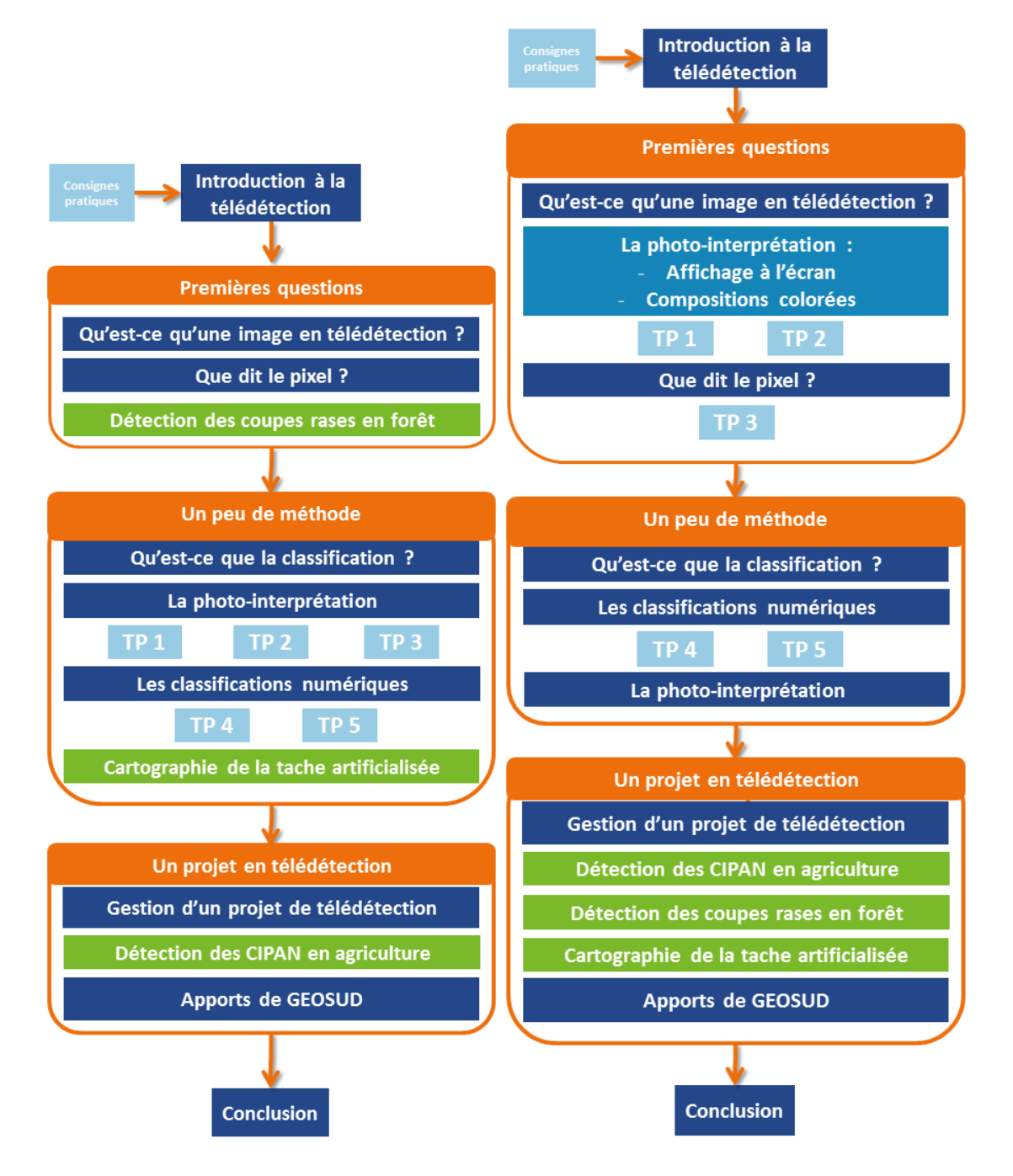

Le premier, dans la colonne de gauche, est le parcours le plus classique dans son organisation. Cette présentation a été adoptée lors de la première édition de la formation (mi-avril à mi-juin 2016) tout en indiquant aux participants qu'ils avaient la liberté de choisir un autre ordre. Peu d'entre eux ont effectivement pris cette liberté.

Le deuxième, dans la colonne de droite, présente l'ordre dans lequel peuvent être réalisé les travaux pratiques au plus tôt, en ayant eu les apports théoriques nécessaires auparavant. Cela suppose d'anticiper deux séquences plus logiquement situées dans le chapitre « La photo-interprétation » car elles expliquent comment afficher correctement une image de télédétection à l'écran à l'aide d'un SIG.

Selon l'usage retenu et les besoins spécifiques du public visé, chacun organisera l'accompagnement et le tutorat qui conviendra le mieux, avec les fonctionnalités offertes par les plateformes de cours en ligne (scénarisation et parcours conditionnel, forum, dépôt de document, wiki,…) et autres outils d'interaction (classe virtuelle, partage d'écran…).

*Suite à la réalisation et à l'évaluation de la première édition (avril à juin 2016) :*

- *Les quiz de fin de chapitre sont à reprendre et à améliorer*
- Pour des questions d'essais peu concluants et de manque de temps, les quiz d'auto-évaluation *des fiches de TP n'ont pas été créés. Le suivi des travaux s'est fait par les questions-réponses sur les forums de la plateforme de cours en ligne et par des interactions synchrones au cours de 4 classes virtuelles de 1h chacune.*
- *Au vu des difficultés de téléchargement de certains, les lots de données images devraient être allégés. Ceux-ci ont été constitués à l'origine pour les formations en présentiel, et cette contrainte n'a pas été appréciée à son niveau réel.*
- La transcription écrite des commentaires oraux est loin d'être complète. Ce travail améliorerait *la qualité des supports et l'accessibilité pour certains publics, en particulier les francophones débutants.*

## <span id="page-13-0"></span>Quels usages possibles ?

Ils sont multiples et adaptables en fonction des besoins et des contraintes du public concerné.

## <span id="page-13-1"></span>En formation initiale

La granularité de la formation offre une souplesse d'organisation et d'usages. Voici quelques possibilités envisageables.

Un usage ponctuel, pour quelques étudiants :

- Pour des étudiants engagés dans un travail de groupe nécessitant des connaissances complémentaires en télédétection
- Pour des étudiants en stage nécessitant un complément théorique dans ce domaine
- Pour une personne absente lors des cours
- Pour un étudiant intégrant votre formation en cours de cycle

Un usage régulier, pour un groupe d'étudiants :

- Pour réviser l'essentiel avant les examens, si vous assurez déjà une formation en télédétection
- En intégrant une partie des éléments proposés et complémentaires à votre enseignement (classe inversée, illustrations, …)
- En prérequis, avant de démarrer une unité d'enseignement

Voyez avec votre équipe technique, TICE, ingénieur pédagogique, pour vous aider à la mise en œuvre sur la plateforme de cours en ligne de votre organisme.

### <span id="page-13-2"></span>En formation continue

### *Individuellement*

Vous avez besoin de connaître rapidement ce qu'est la télédétection, son potentiel et comment ajouter ces données à vos projets de territoires, suivez le Parcours découverte.

Vous êtes géomaticien ou thématicien rodé aux SIG, vous souhaitez tester l'apport de la télédétection pour votre activité, suivez le Parcours géomaticien.

Voyez comment accéder aux ressources en ligne et aux formations accompagnées dans le chapitre suivant.

## *Pour un groupe de professionnels*

Que vous soyez proches dans vos thématiques d'activité ou sur votre territoire d'exercice, il est motivant de se lancer à plusieurs dans un nouveau domaine et de vous entraider pour la mise en application au travers des TP. Une personne compétente de votre secteur peut animer votre groupe en s'appuyant sur les ressources disponibles et répondre à vos questions lors de rencontres régulières.

Vous pouvez aussi faire appel à des formateurs en télédétection qui pourront décliner les exercices et les applications sur des lieux ou des thématiques qui vous intéressent particulièrement. Pensez alors à partager vos expériences et vos supports au travers des réseaux professionnels, GEOSUD est aussi là pour faciliter ces échanges.

#### <span id="page-15-0"></span>**Modalités pratiques**

Cette partie vise à donner toutes les informations utiles et pratiques pour accéder aux ressources pédagogiques de la formation d'initiation à la télédétection.

#### <span id="page-15-1"></span>Suivre la formation d'initiation à la télédétection

Vous trouverez ici les indications pour accéder à la formation déjà mise en ligne et aux données images qui servent de support aux travaux pratiques. A vous de contacter au besoin l'organisme diffuseur pour les conditions d'accès aux ressources pédagogiques sur son site de diffusion et éventuellement à une prestation d'encadrement et de tutorat de la formation.

#### <span id="page-15-2"></span>Où trouver les ressources pédagogiques ?

Ces ressources pédagogiques seront diffusées sur plusieurs plateformes.

Le « Parcours découverte » est en accès libre sur la plateforme d'Agreenium, AgreenU :

<https://lms.agreenium.fr/course/view.php?id=36>

Le « Parcours géomaticien » est accessible sur la plateforme d'AgroParisTech sur inscription : <https://tice.agroparistech.fr/coursenligne/>

Ayant vocation à être largement diffusée, ces ressources seront déployées sur d'autres plateformes, consultez la liste des organismes proposant la formation. Elle sera mise à jour régulièrement sur le site de GEOSUD.

<http://equipex-geosud.fr/web/guest/formation>

#### <span id="page-15-3"></span>Comment télécharger les données images, support pour les travaux pratiques ?

Les modalités sont différentes selon le statut de votre organisme de rattachement.

#### *Votre organisme appartient à la sphère des acteurs publics français*

S'il adhère déjà à GEOSUD, utilisez directement l'espace de téléchargement des données. <http://equipex-geosud.fr/web/guest/catalog>

S'il n'adhère pas à GEOSUD, c'est le moment de le faire et c'est gratuit. Les démarches sont simples, vous en trouverez le détail directement sur le site :

<http://equipex-geosud.fr/web/guest/comment-adherer>

### *Votre organisme n'appartient pas à la sphère des acteurs publics français*

Contactez-nous pour que nous puissions voir sous quelles modalités nous pourrons vous mettre à disposition les données utiles aux travaux pratiques.

## <span id="page-15-4"></span>Etre accompagné en formation

AgroParisTech propose des formations courtes utilisant ces ressources et accompagnées par leurs auteurs.

[Http://www.agroparistech.fr/Information-geographique-Big-Data.html](http://www.agroparistech.fr/Information-geographique-Big-Data.html) Contact [: formations@teledetection.fr](mailto:formations@teledetection.fr)

### <span id="page-15-5"></span>Equipement nécessaire

Pour un bon confort de formation, il est nécessaire de disposer d'une bonne connexion internet et du matériel adapté à une écoute audio (casque ou haut-parleur, carte son). Sur un ordinateur, il faudra installer le plugin Flash pour les modules de cours et QGIS pour les travaux pratiques. Les modules de cours sont compatibles avec les outils mobiles (tablette ou smartphone) en téléchargeant l'application Articulate.

## <span id="page-16-0"></span>Déployer la formation sur votre plateforme de formation à distance

Les informations détaillées ici sont destinées aux organismes qui souhaitent déployer la formation sur leur plateforme de cours en ligne.

## <span id="page-16-1"></span>Engagements

Les engagements sont minimes et visent surtout à démontrer l'utilité du dispositif GEOSUD pour assurer sa pérennité.

## *Usages et retours attendus*

Les utilisateurs des ressources pédagogiques et des images s'engagent au respect des licences et à la citation des sources, ainsi qu'à déclarer et rapporter leur activité lors d'enquêtes d'usages menées par l'EQUIPEX GEOSUD.

## *Comment contribuer à la formation en télédétection ?*

L'esprit qui préside à GEOSUD est celui du partage et des échanges d'expériences. Aussi, si pour vos propres besoins, vous avez amélioré ou complété cette formation, proposé des exemples d'application ou des travaux pratiques sur d'autres zones géographiques, d'autres thématiques, à partir d'autres logiciels, vous pouvez apporter votre contribution en versant ces documents à GEOSUD pour une diffusion directe ou en fournissant un lien pour une diffusion indirecte.

D'autres initiatives sont à citer dans ce domaine, certaines recensant ou relayant les formations en télédétection :

- THEIA<http://www.theia-land.fr/fr/utilisateurs/education>
- En particulier l'animation régionale de THEIA (ART) pays et région du sud, GeoDEV, et les communautés d'usagers qui se forment autour des antennes de réception d'images satellitaires à la Réunion, en Guyane, au Gabon et en Haïti. [https://www.theia](https://www.theia-land.fr/fr/art-geodev)[land.fr/fr/art-geodev](https://www.theia-land.fr/fr/art-geodev)
- Ressources NumeriSud<https://numerisud.ird.fr/dossiers-thematiques/radar>
- Géom@TICE <http://www.ensg.eu/GeomaTICE-2016>

## <span id="page-16-2"></span>Mise en œuvre technique

Les séquences de cours, d'illustrations et les quiz ont été réalisés à l'aide de la suite Articulate '13. Ils se présentent sous la forme de fichiers zippés, et ils respectent la norme SCORM 1.2. Ces modules sont normalement compatibles avec la plupart des plateformes de Learning Management System (LMS).

Les modules ont été intégrés sur des plateformes Dokeos et Moodle sans difficultés particulières hormis la remontée des scores pour les quiz.

Quelques éléments sont des vidéos déposées sur différents serveurs pour lesquels une adresse URL est disponible.

En annexe, la scénarisation du « Parcours géomaticien » réalisée sur la plateforme Dokeos d'AgroParisTech est présentée à titre d'exemple.

### <span id="page-16-3"></span>Contact

Marie-Christine Bois, AgroParisTech, UMR TETIS Maison de la télédétection, Agropolis, Montpellier, France [marie-christine.bois@teledetection.fr](mailto:marie-christine.bois@teledetection.fr)

## <span id="page-17-0"></span>**Annexes**

## Référentiel de formation

Scénarisation : Exemple de montage sur une plateforme de formation à distance

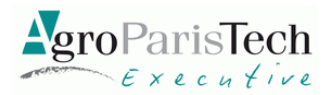

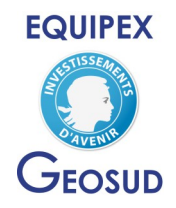

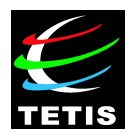

## **Référentiel de formation « Prise en main de l'imagerie satellitaire GéoSUD » Niveau initiation**

## **Contexte**

Le projet GéoSUD a plusieurs facettes, celle qui nous intéresse ici est de positionner l'**imagerie spatiale au service de la recherche environnementale et du développement des territoires**. Plusieurs objectifs visent à lever les freins constatés dans l'usage de la télédétection.

- Le premier, lié au coût des données, est d'acquérir et de mettre à disposition **gratuite** des acteurs publics une **imagerie satellitaire** couvrant le territoire national français au rythme d'une couverture par an pendant au moins 5 ans.
- Le second, lié au coût des licences, propose la **mutualisation** des achats et leur mise à disposition par le développement d'une **plateforme de distribution et de services**.
- Le troisième est de rendre accessible les **méthodes de traitement** de l'information spatiale. Le **transfert** se fera sous différentes formes, la publication de guides méthodologiques, la formation, l'animation de réseaux, le partenariat et l'incubation d'entreprises.

Pour ce projet EQUIPEX GEOSUD, **AgroParisTech** est missionné pour mettre en œuvre le Workpackage 4 « Animation du réseau »/ Tâche 4.3 « **Formation** ». <http://geosud.teledetection.fr/>

Les **acteurs publics** sont visés par ce projet, ce qui offre au premier abord un panel très large. On pense en priorité aux services de l'Etat et aux collectivités territoriales, en charge de la gestion du territoire, mais aussi aux organismes de recherche en charge de produire de la connaissance sur les territoires. Il s'agit donc d'un public de **professionnels** auquel on proposera un dispositif de **formation continue**.

Il apparait nécessaire de proposer un dispositif permettant de **démultiplier les capacités de formations** et de permettre à d'autres de s'emparer également de ce projet. Nous pensons en particulier aux **relais locaux** que sont les plateformes régionales SIG en charge de la mutualisation des moyens et l'animation locale, mais aussi des réseaux de formation continue catégoriels (CNFPT pour la fonction publique territoriale, CVRH pour le MEDDE, ...), des établissements d'enseignement supérieur, et pourquoi pas des prestataires de services assurant également de la formation...

Le premier élément du dispositif consiste en la mise au point d'un **référentiel de formation** permettant à tout type d'organisme intéressé de développer une formation répondant à ce cahier des charges qualitatif. Il sera ainsi reconnu au sein du réseau par l'attribution d'un « Label GEOSUD » et bénéficiera de l'annonce de sa formation sur le portail GEOSUD.

Dans le cadre de GEOSUD, le référentiel de formation pour un niveau d'initiation à la télédétection est l'objet de ce document.

*Ce document est téléchargeable sur le site<http://geosud.teledetection.fr/>*

## **« Prise en main de l'imagerie satellitaire GéoSUD »**

## **Pré-requis :**

- Connaissance générale des méthodes géomatiques et pratique des outils SIG (métadonnées, géoréférencement et systèmes de projection, échelle et précision, qualité des données, structuration, saisie et analyse des données vecteur) ;
- Connaissances scientifiques de niveau bac et +.

## **Objectifs généraux :**

- Découvrir les principes fondamentaux de la télédétection et ses principaux usages ;
- Comprendre les caractéristiques de l'imagerie satellitaire, l'information contenue et ses limites ;
- Intégrer les images dans un outil SIG et exploiter l'information disponible ;
- Connaître le contexte d'utilisation des images GEOSUD.

## **Durée indicative en présentiel :** 18 heures

## **Objectifs détaillés**

## **Savoir / Connaissances / Concepts et méthodes**

Connaître les fondamentaux de la télédétection.

- Connaître les bases physiques de la télédétection et ses systèmes d'acquisition
- Comprendre la nature et la structure d'une image
- Comprendre les principes des résolutions spectrales, spatiales et temporelles

Connaître les principales méthodes d'analyse en télédétection.

- Appréhender les grands types de traitement d'images et d'extraction d'information
- Acquérir les bases de la photo-interprétation assistée par ordinateur (PIAO)
- Caractériser les étapes clés d'un projet en télédétection

## **Savoir-faire / Outils**

Intégrer une image à un outil SIG et optimiser son affichage.

- Gérer l'affichage des images dans un SIG et leur géoréférencement
- Constituer une mosaïque à partir de plusieurs images GEOSUD
- Afficher une image mono-canal et améliorer sa visualisation
- Afficher une composition colorée et améliorer sa visualisation

Valoriser l'information contenue dans l'image par la PIAO.

- Interpréter l'image
- Utiliser la PIAO pour renseigner un SIG

S'initier à l'analyse d'image par l'extraction d'une information simple et son intégration dans une base de données géographique

- Effectuer un seuillage mono-canal
- Effectuer un calcul d'indice
- Réaliser une classification multi-classe simple
- Réaliser une conversion raster / vecteur

## **Savoir-être / Autres**

Prendre connaissance des métadonnées spécifiques à l'image et en déduire ses limites d'usage.

- Visualiser les méta-données
- Identifier la provenance des images et leurs caractéristiques qualitatives et techniques
- Identifier les droits associés aux images
- En déduire les limites d'usages techniques et juridiques

Découvrir quelques exemples thématiques d'usage de l'imagerie satellitaire

Découvrir le dispositif GEOSUD et les possibilités d'interaction

- Prendre connaissance du contexte d'utilisation des images GEOSUD (stratégie de mutualisation, droits d'usage)
- Découvrir les perspectives de développement du projet (portail, accès aux images, services, ...)
- Connaître la démarche d'adhésion, le mode de fonctionnement en réseau

## **Contenus / Activités**

La répartition des enseignements devra donner une forte orientation à la pratique en consacrant la moitié du temps de formation à des activités pratiques et de mise en situation. Un tiers du temps sera utilement consacré à des apports de connaissances fondamentales en télédétection et à une présentation du contexte GEOSUD. Le temps restant est à la libre initiative des formateurs pour s'adapter aux besoins du public accueilli, à leur contexte professionnel et thématique. Se pourrait être, par exemple, l'occasion de présenter des études, des cas concrets illustrant les aspects méthodologiques liés à l'usage de l'imagerie dans les SIG.

Le choix des outils SIG utilisés pour les travaux pratiques devra favoriser une reprise en main immédiate des connaissances acquises, soit au travers de l'outil habituellement pratiqué par les participants, soit en privilégiant des outils accessibles au plus grand nombre.

Les travaux pratiques utiliseront exclusivement un jeu de données d'images satellitaires disponibles ou prochainement disponibles au téléchargement sur le portail GEOSUD.

# Scénarisation de la formation « Initiation à la télédétection »

Exemple de montage sur une plateforme de formation à distance (Dokeos, AgroParisTech)

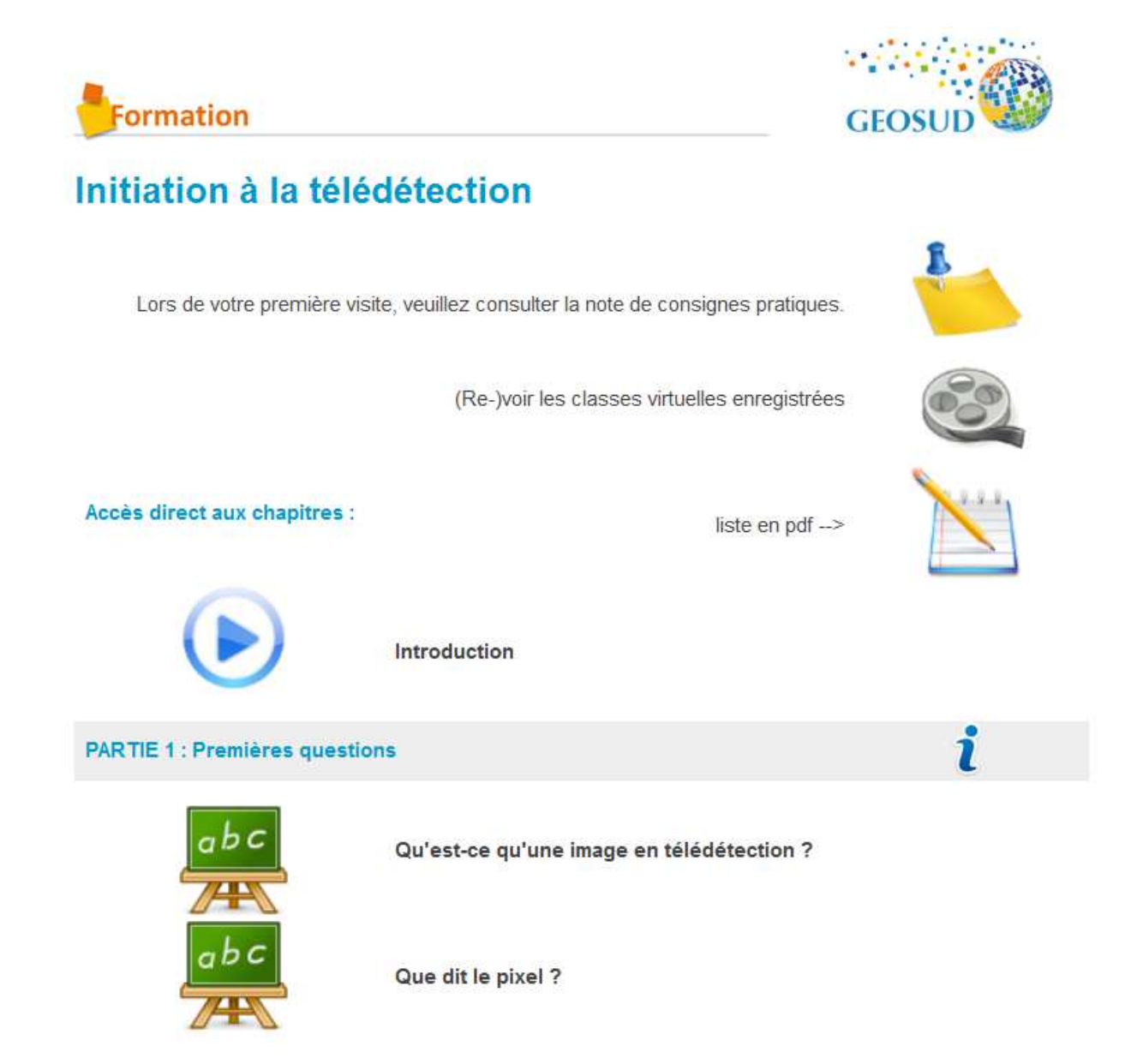

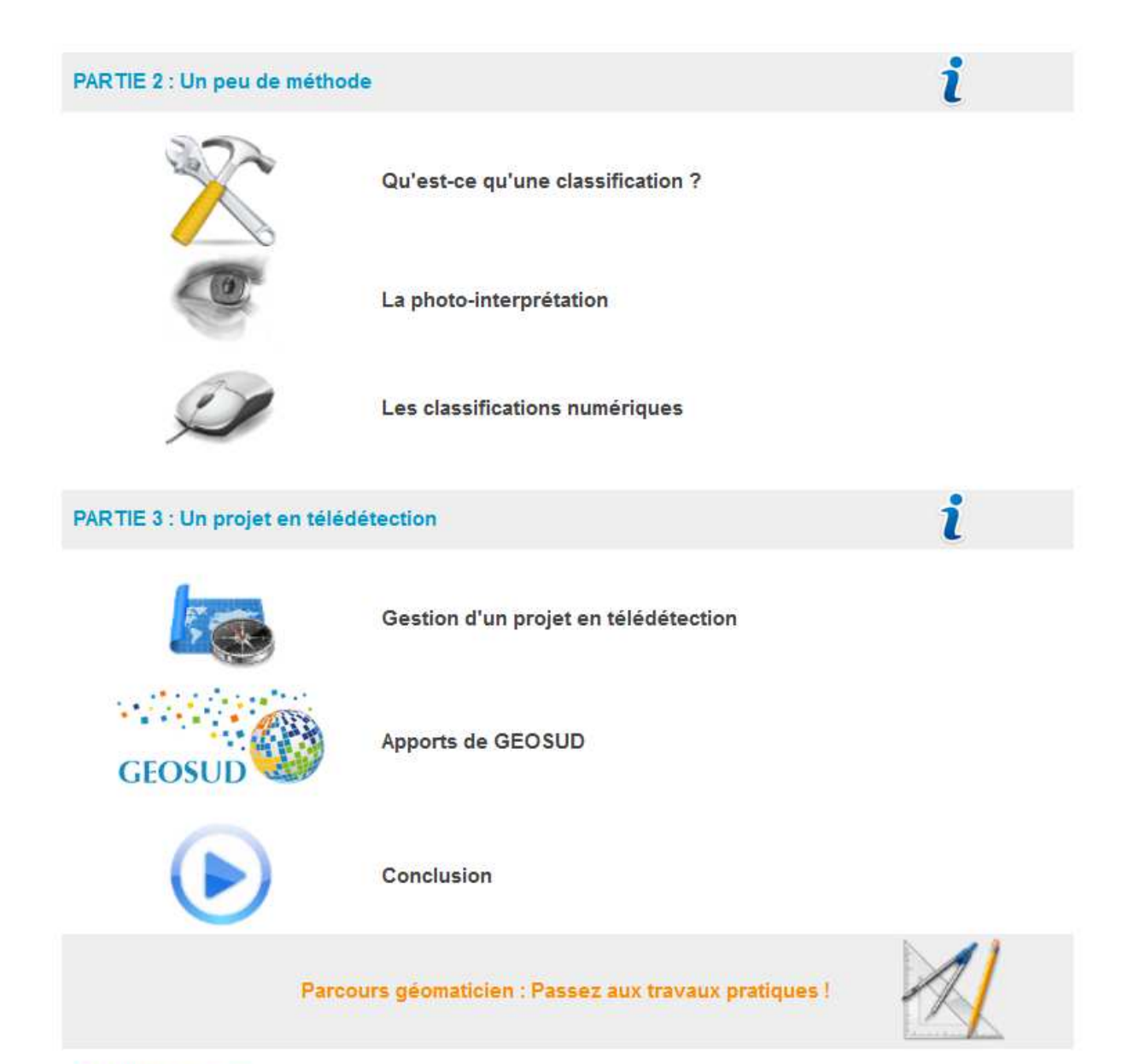

#### Crédits et auteurs

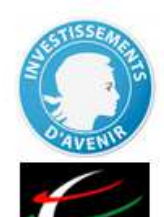

Ce travail a bénéficié d'une aide de l'Etat gérée par l'Agence Nationale de la Recherche au titre du programme Investissements d'avenir pour le projet GEOSUD portant la référence ANR-10-EQPX-20.

L'UMR TETIS (AgroParisTech-Cirad-Irstea) a élaboré cette formation « Initiation à la télédétection » dans le cadre de sa contribution à l'Equipex GEOSUD.

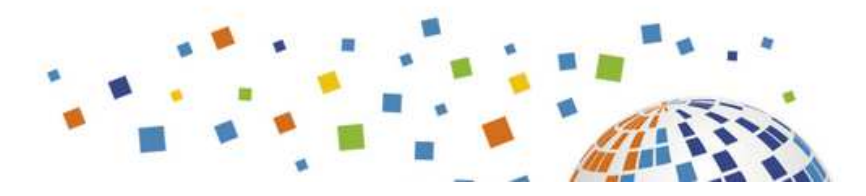

## La navigation sur le site "Cours en ligne"

#### identification

L'identification sur la plateforme des cours en ligne est indispensable pour accéder au cours.

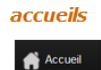

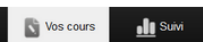

L'accueil de la plateforme offre un accès direct aux cours que vous suivez par l'onglet "Vos cours" dans le bandeau. Pour revenir à cet accueil, il faut repasser par celui du cours.

#### Initiation à la télédétection

L'accueil du cours est accessible en cliquant sur la maison bleue en haut à gauche de chaque page de présentation du cours.

#### liens

En cliquant sur les icones à proximité des titres du cours, vous passez d'une page à l'autre et vers les diaporamas. Les diaporamas s'ouvrent dans une nouvelle fenêtre.

#### Les outils du visualiseur

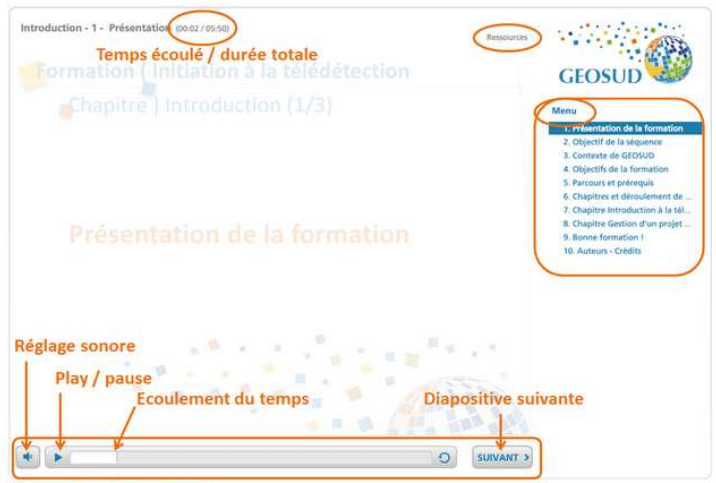

barre d'avancement

Plusieurs outils vous permettent de gérer l'écoute à votre rythme. N'hésitez à faire une pause ou à réécouter un passage. L'avancement des 2 premières diapositives est automatique, il est en suite à votre initiative en cliquant sur le bouton "suivant".

#### menu

Le menu permet de se situer dans l'exposé, et aussi d'aller directement à une diapositive en cliquant sur son intitulé.

#### rubrique "Ressources"

Elle propose des liens en rapport avec la présentation, des documents, et en particulier le diaporama que vous visionnez, en version pdf.

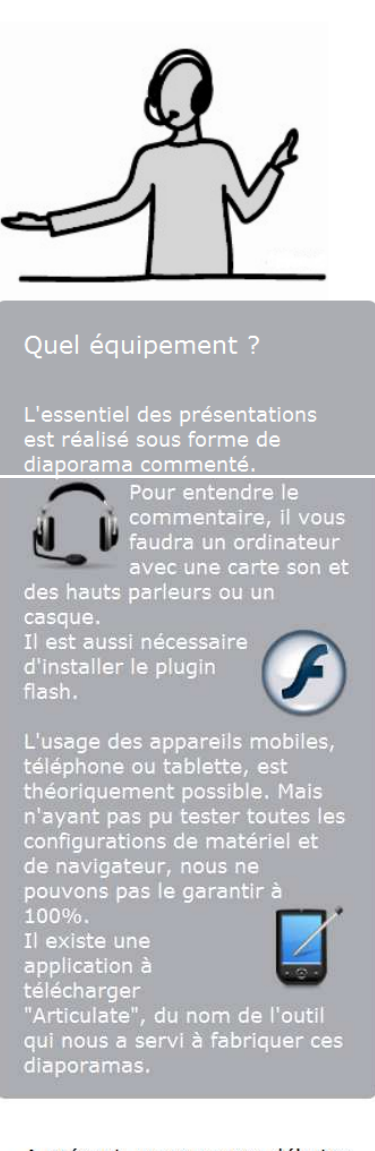

A présent, vous pouvez débuter la formation par le chapitre Introduction

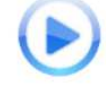

## Classes virtuelles

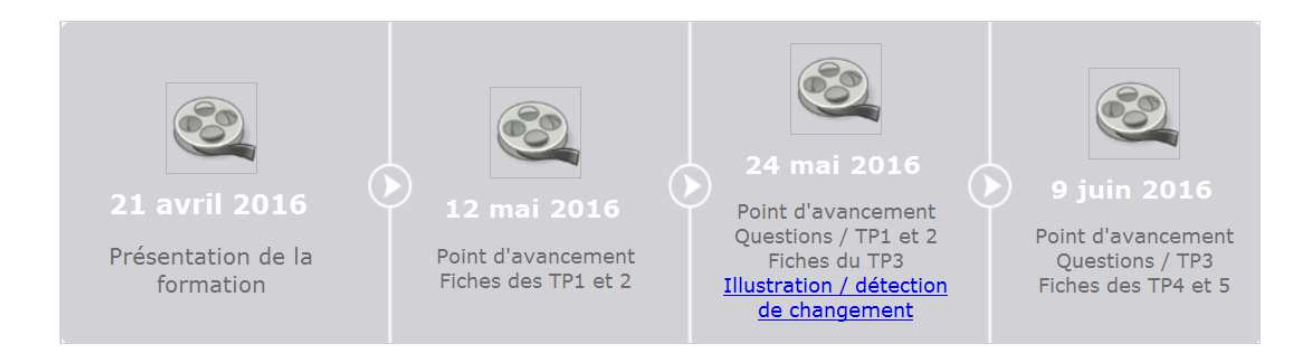

#### Outil sous QGis permettant de tracer simultanément plusieurs signatures spectrales

Il en existe un, très bien fait, dénommé "ROI Explorer" (descriptif : https://plugins.qgis.org/plugins/roitool/). Ce dernier fonctionne de la manière suivante :

- · Créer une couche vectorielle de polygones pour chaque type d'occupation du sol.
- · Le plugin calcule ensuite pour chaque classe la moyenne et l'écart-type, puis trace les signatures sur un graphique
- · Possibilité ensuite de modifier le style du graphique (labels, couleurs, épaisseur des courbes, etc.)

Une capture d'écran est disponible.

### Participez !

Ces temps d'échanges ont pour objectif de répondre à vos questions en direct. Ils sont cependant préparés à partir des questions et des remarques que vous déposerez sur les forum, tant au sujet du cours que de la réalisation des travaux pratiques.

Aussi n'hésitez pas à vous exprimer !

L'accès au forum est situé sur le bandeau tout en bas, après le sommaire, sur la page d'accueil du cours.

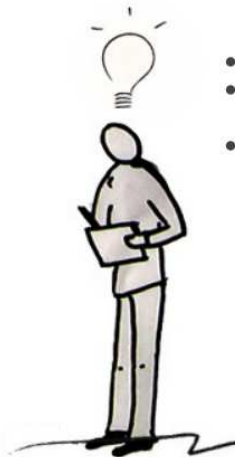

# **Introduction**

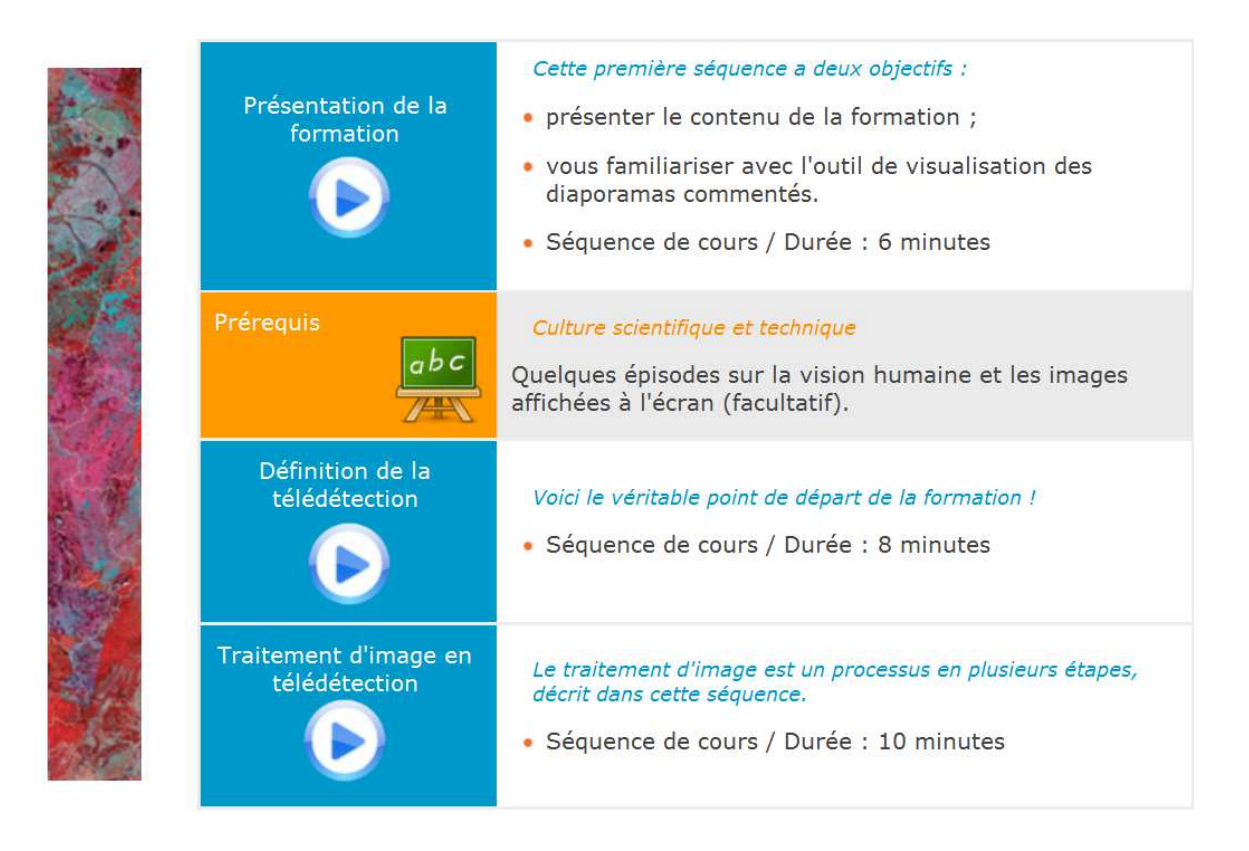

# Qu'est-ce qu'une image en télédétection ?

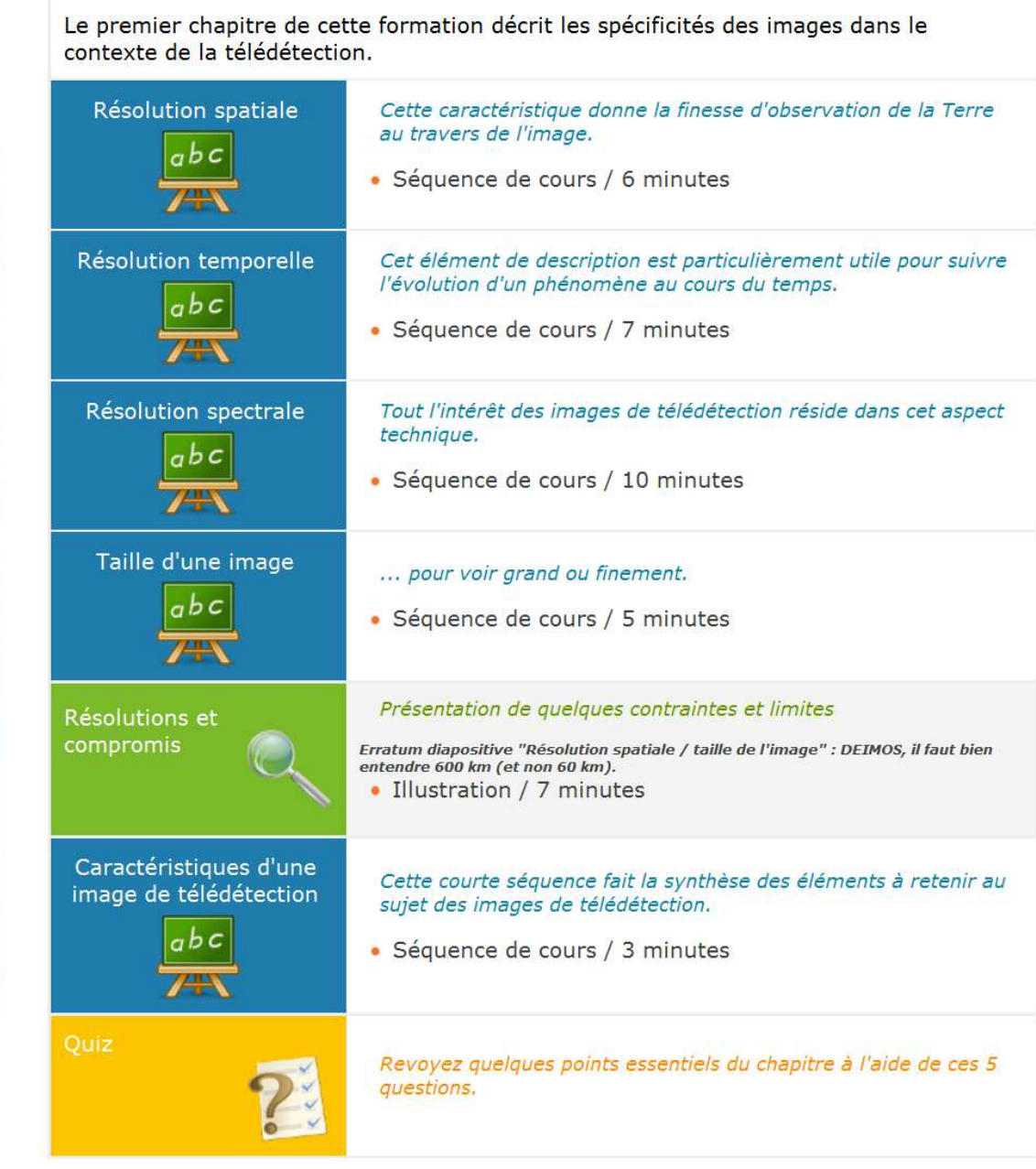

# Que dit le pixel ?

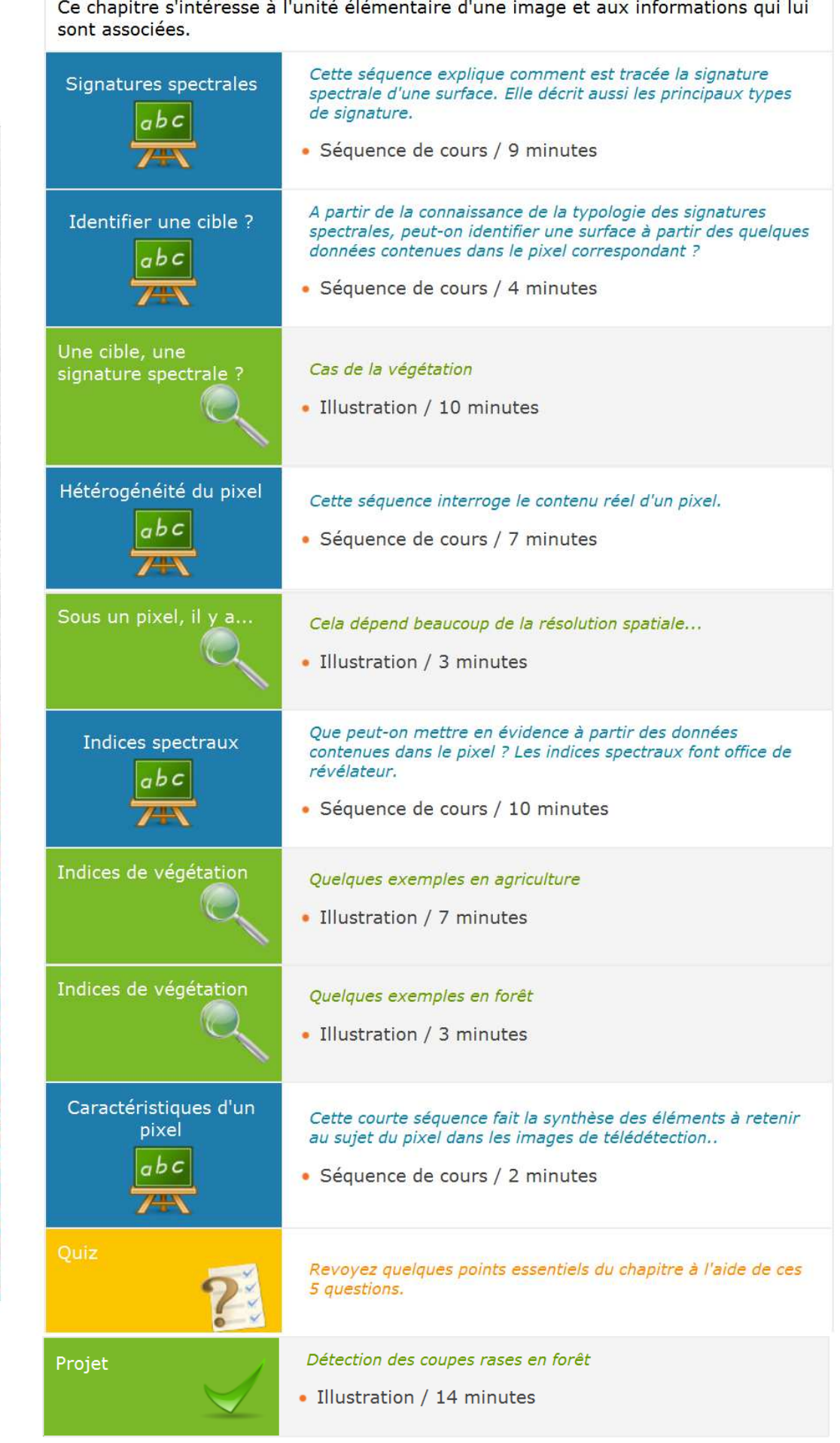

 $\mathbf{z}$  $\Delta$  H<sub>2</sub>  $1.2 - 21.2$ 

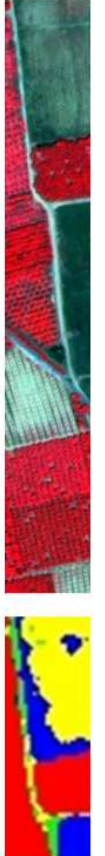

Ce chapitre vous permet de découvrir les méthodes de classification d'une image de<br>télédétection. Ces méthodes seront ensuite détaillées dans les deux chapitres suivants. Objectif et définition Cette séquence vous donne les premiers éléments de connaissance de la classification.  $\lambda$ **CONTRACTOR** 

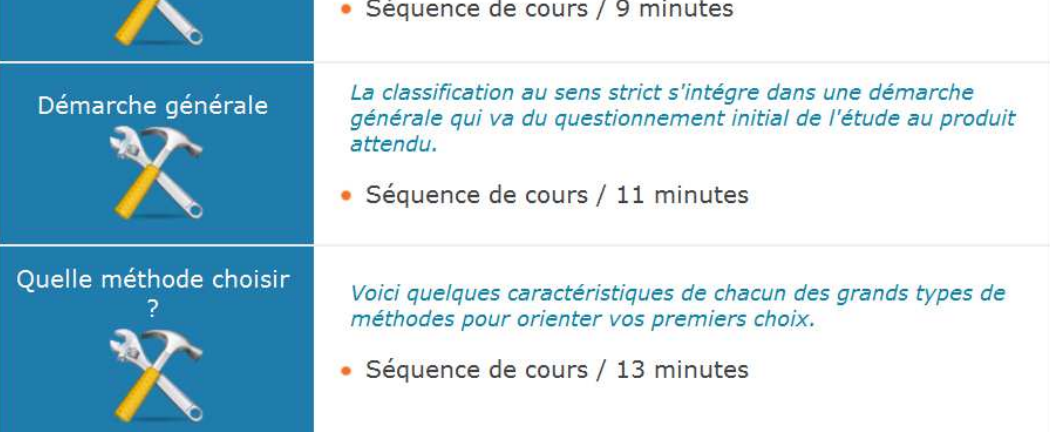

## La photo-interprétation

Cette méthode est la plus performante, elle est de plus indispensable à toute classification. En voici les fondamentaux.

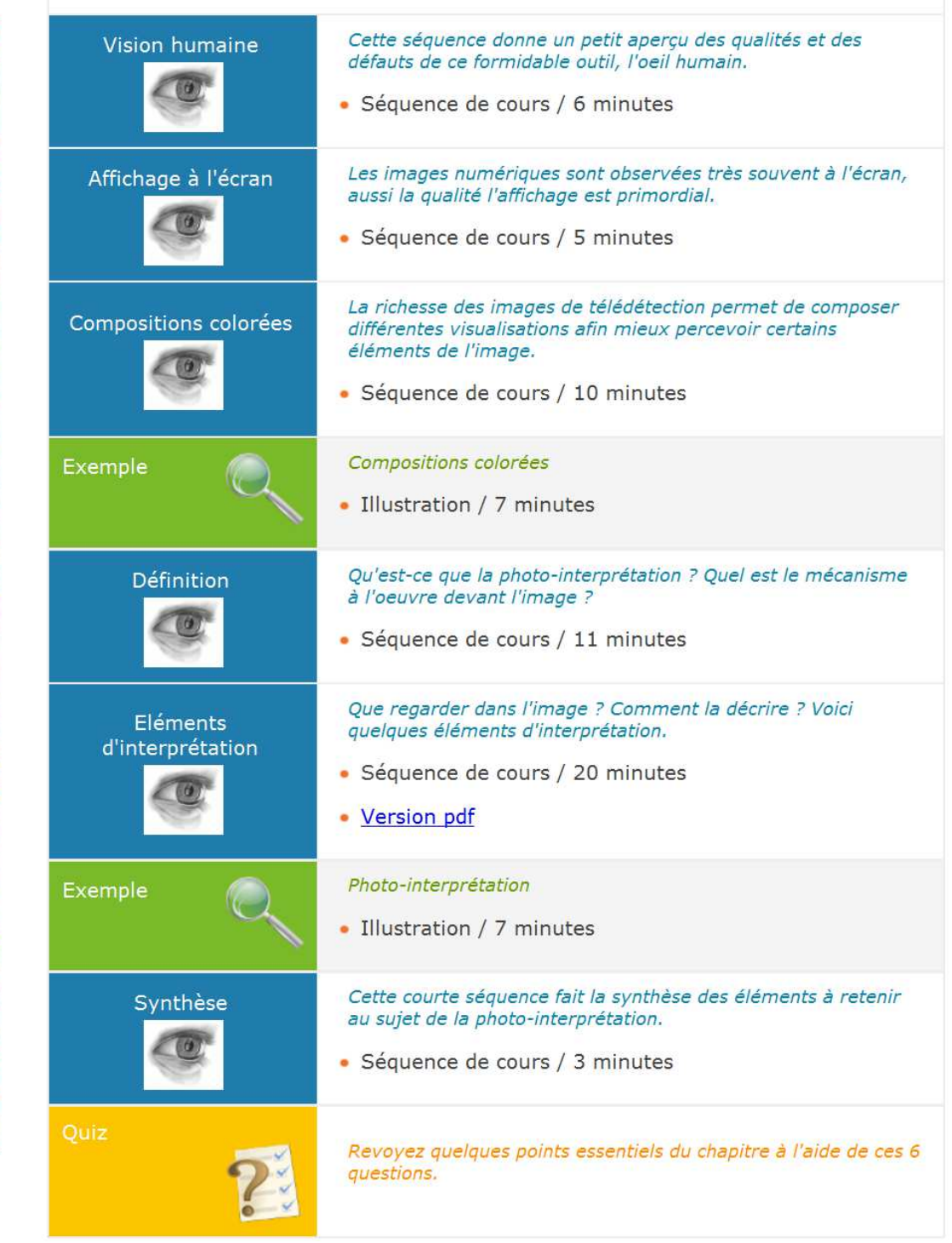

# Les classifications numériques

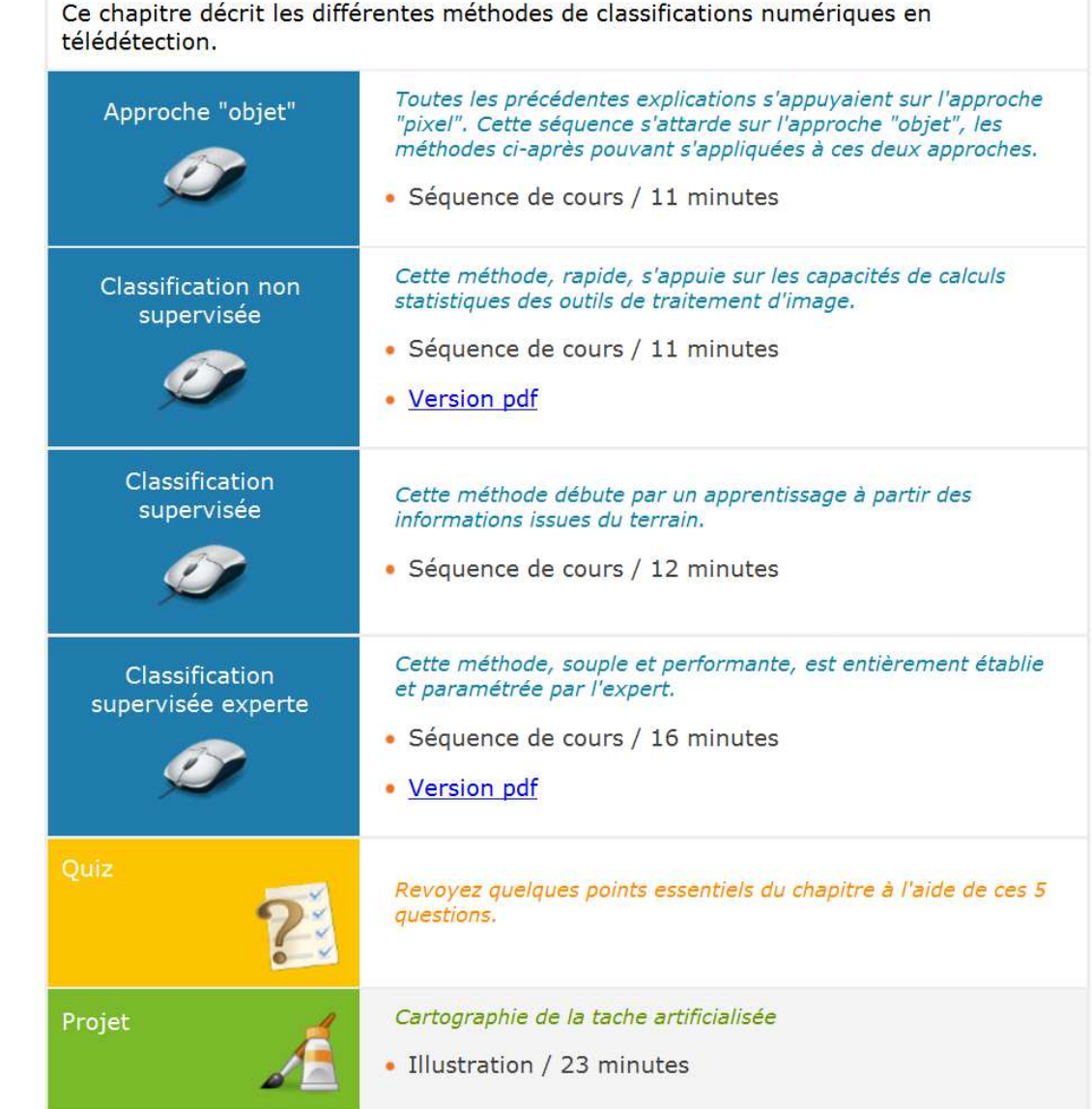

# Gestion d'un projet en télédétection

Selon vos préférences d'apprentissage, vous pouvez suivre l'ordre proposé ci-dessous, ou voir toutes les séquences de cours d'abord puis les illustrations ensuite, ou l'inverse : Les différentes phases Cette séquence introductive pose le déroulement d'un projet et d'un projet cite les spécificités du domaine de la télédétection. · Séquence de cours / 6 minutes Analyse préalable d'un Cette première phase de la gestion d'un projet fait le tour des projet questions à se poser avant de lancer vraiment le projet. · Séquence de cours / 9 minutes Projet CIPAN Présentation • Illustration / 4 minutes Conception Cette phase permet d'élaborer la méthode de traitement. Elle méthodologique requiert une forte interaction entre la thématique métier et le domaine de la télédétection. · Séquence de cours / 8 minutes Projet CIPAN **Elaboration** de la méthode • Illustration / 9 minutes Choix des données Cette phase spéficique à la télédétection est à la fois liée à images l'analyse du projet et à la conception méthodologique. · Séquence de cours / 12 minutes Projet CIPAN Migration opération-• Illustration / 12 minutes nelle Valorisation du projet Ces deux dernières phases mettent en valeur les résultats du et évaluation projet et en tirent les bénéfices. · Séquence de cours / 5 minutes Projet CIPAN Valorisation • Illustration / 6 minutes Revoyez quelques points essentiels du chapitre à l'aide de ces 5 questions.

# Détection des coupes rases en forêt

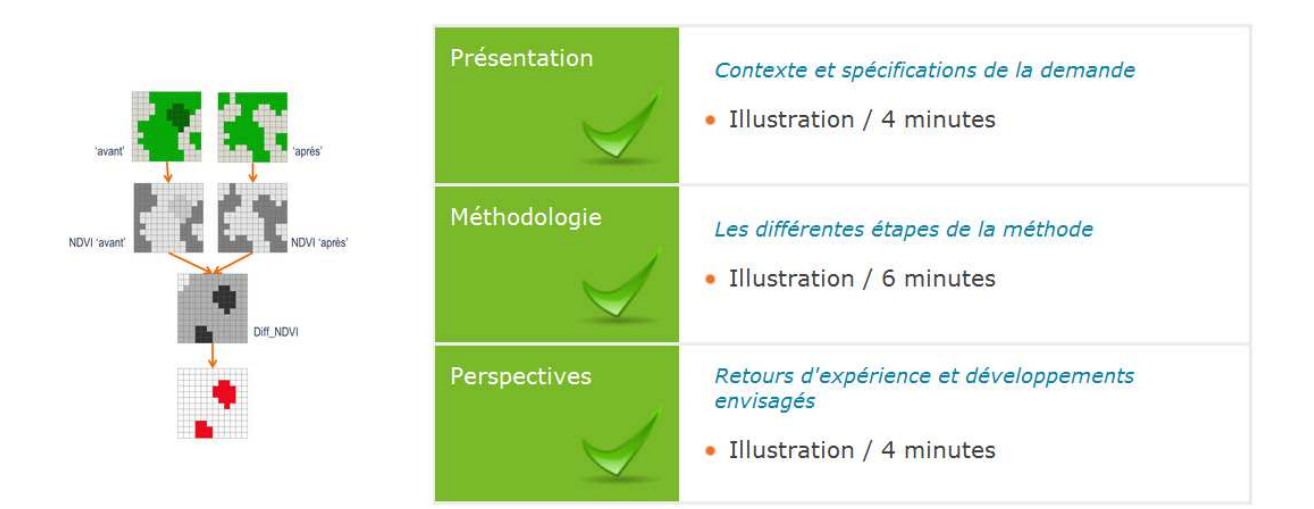

## Cartographie de la tache artificialisée

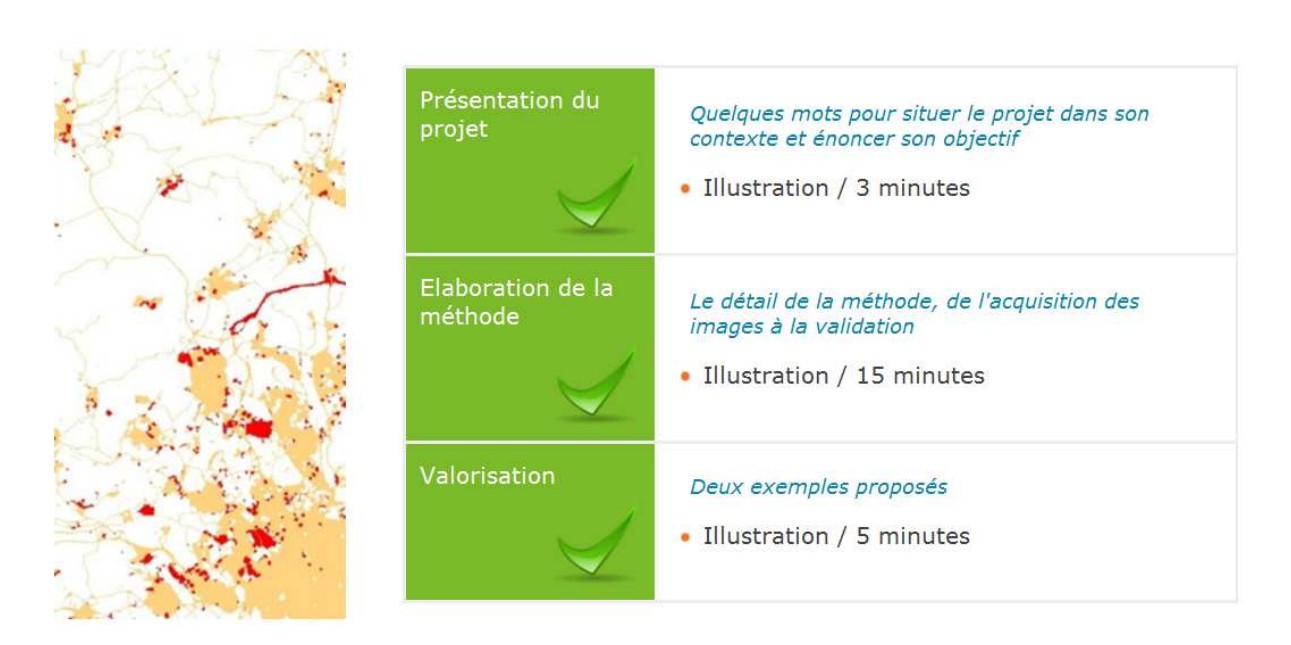

## Apports de GEOSUD

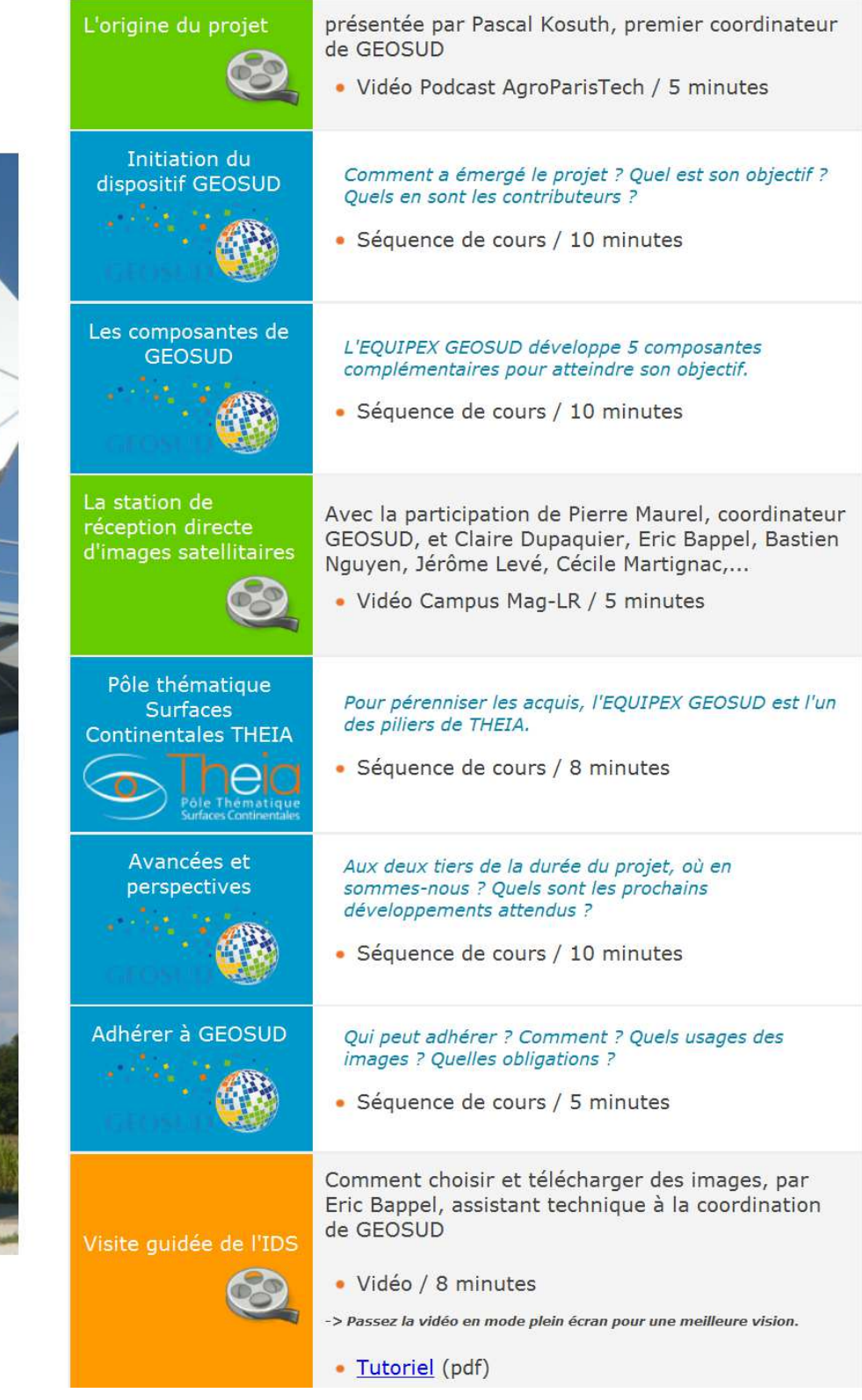

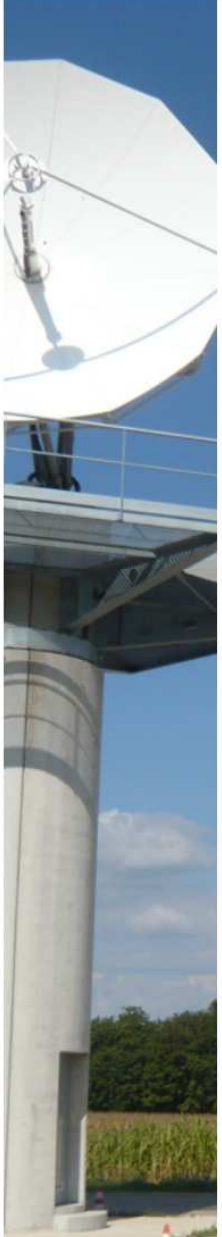

# Conclusion

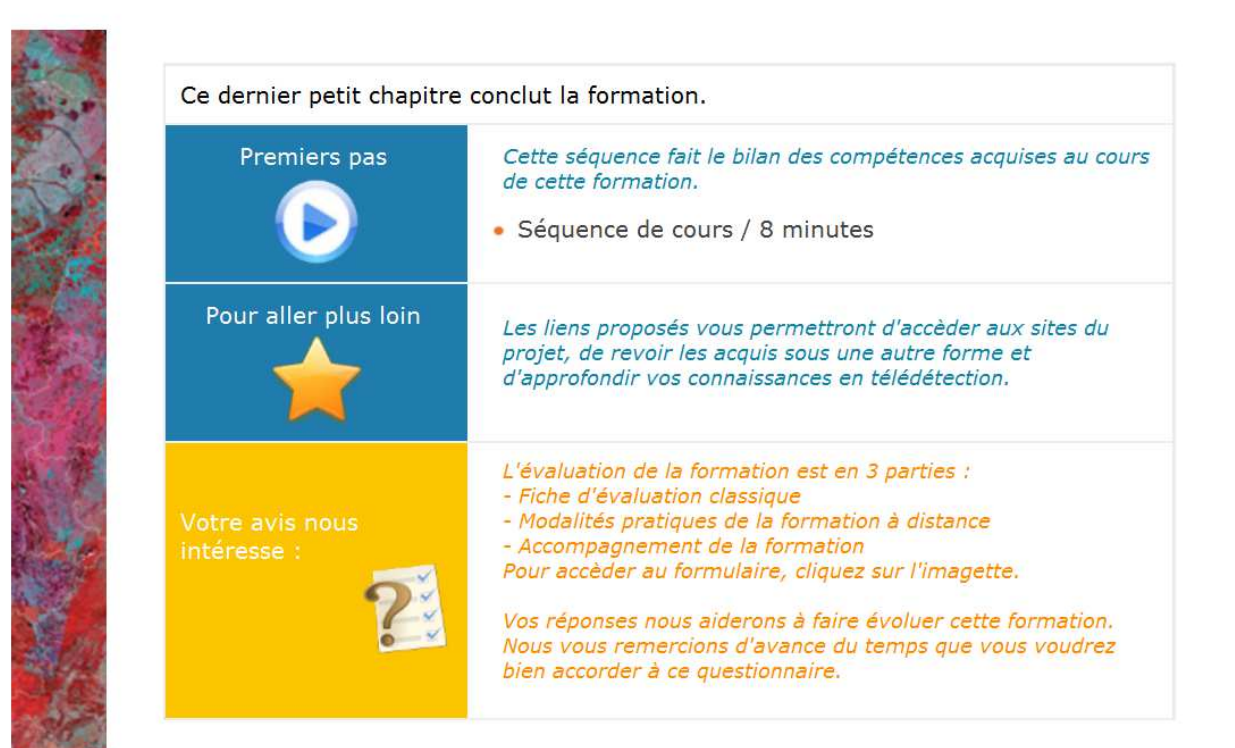

#### O Quels sont les prérequis pour aborder les fiches de TP ?

La pratique des SIG, et de QGIS en particulier, sont nécessaires.

Pour les informations techniques, reportez-vous aux annexes des fiches de TP.

#### Parcours proposé

Quelques pré-requis théoriques en télédétection sont nécessaires. Voici les TP positionnés par rapport aux chapitres, au plus tôt possible :

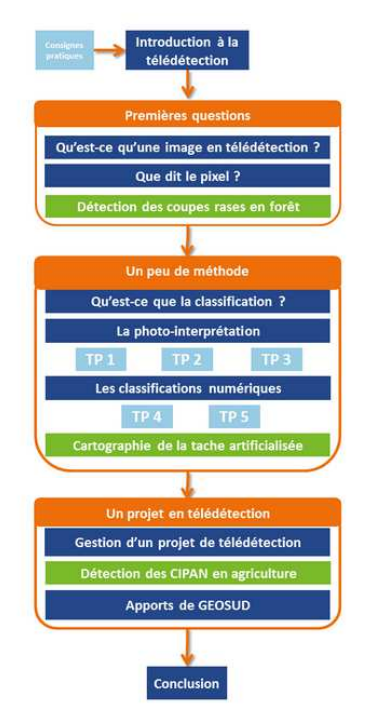

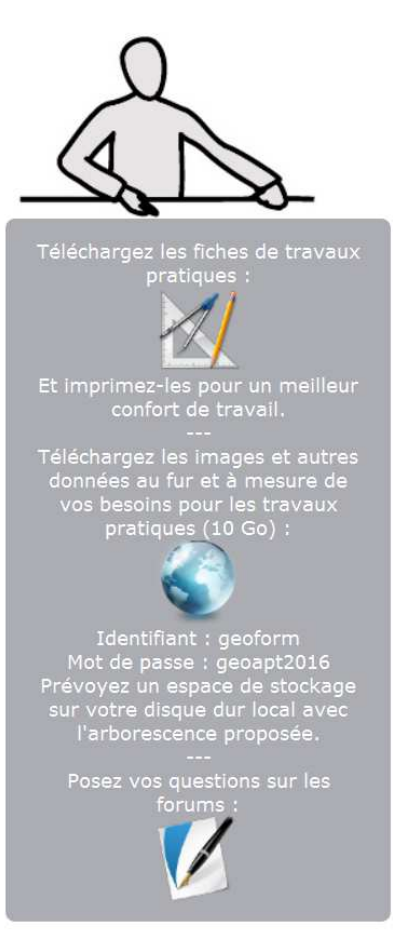

Pressé de vous lancer ?

Il faut d'abord pouvoir afficher les images dans QGIS. Après le premier chapitre, voyez deux séquences du chapitre "La photointerprétation" avant de vous lancer :

- Affichage à l'écran
- Compositions colorées

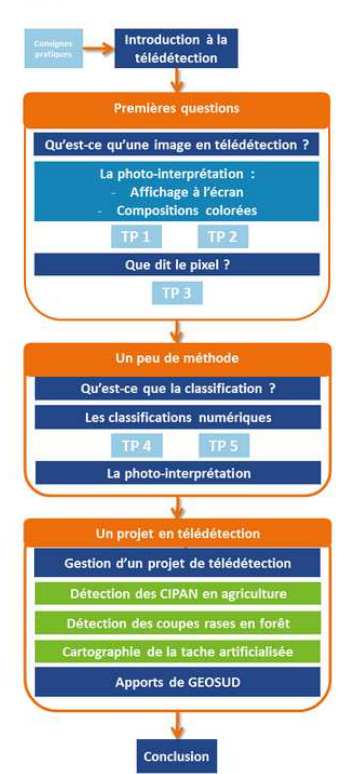